# **OptiPlex 7480 egybeépített számítógép**

Üzembe helyezés és műszaki adatok

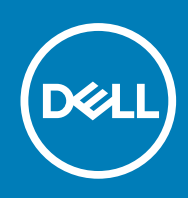

### Megjegyzés, Vigyázat és Figyelmeztetés

**MEGJEGYZÉS:** A MEGJEGYZÉSEK a számítógép biztonságosabb és hatékonyabb használatát elősegítő, fontos tudnivalókat tartalmazzák.

<mark>∧ FIGYELMEZTETÉS:</mark> A "FIGYELMEZTETÉS" üzenet hardver-meghibásodás vagy adatvesztés potenciális lehetőségére **hívja fel a figyelmet, egyben közli a probléma elkerülésének módját.**

**VIGYÁZAT: A VIGYÁZAT jelzés az esetleges tárgyi vagy személyi sérülés, illetve életveszély lehetőségére hívja fel a figyelmet.**

© 2020 Dell Inc. vagy leányvállalatai. Minden jog fenntartva. A Dell, az EMC és egyéb védjegyek a Dell Inc. vagy leányvállalatainak védjegyei. Minden egyéb névjegy a vonatkozó vállalatok védjegye lehet.

# Tartalomjegyzék

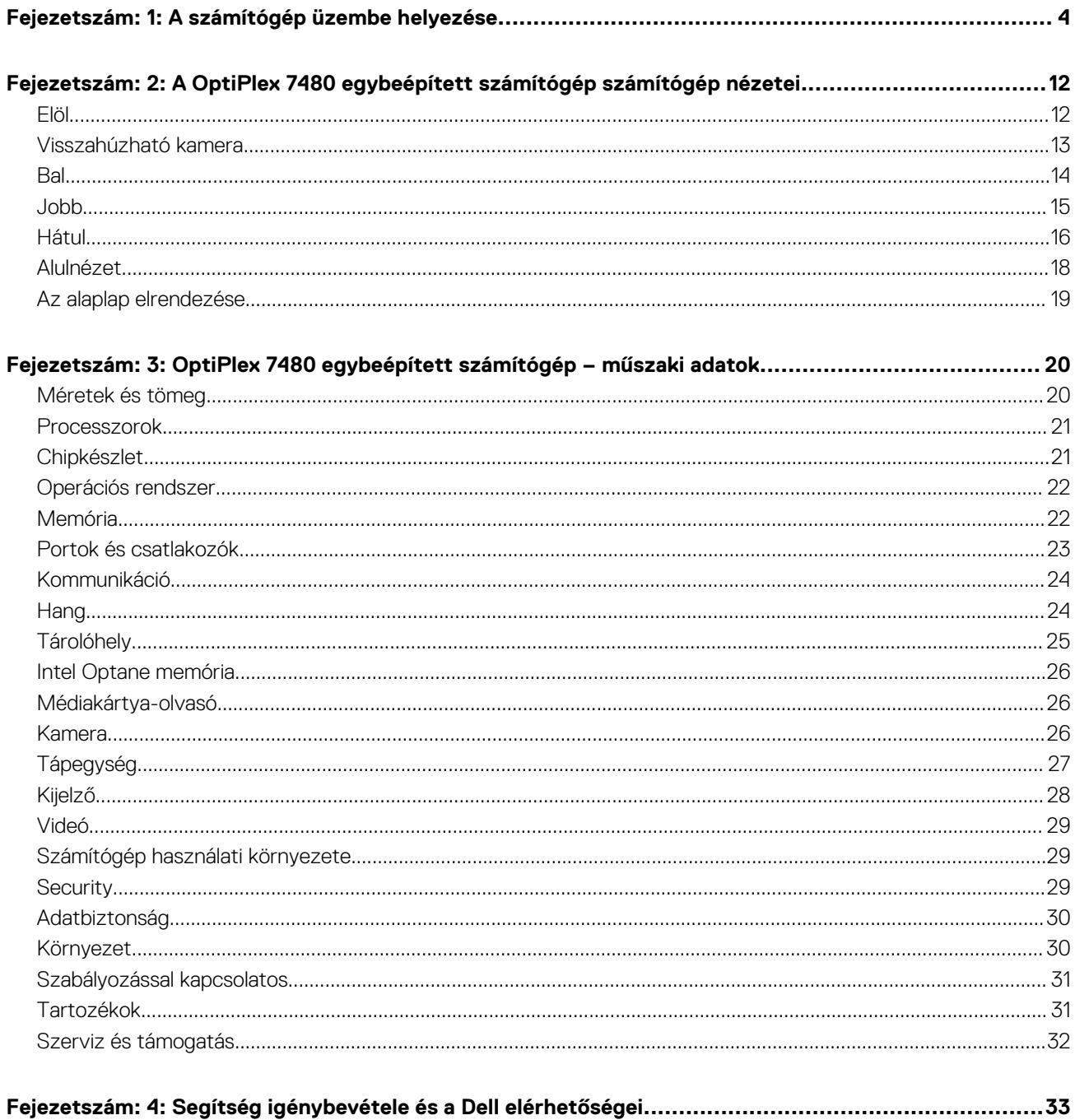

# **A számítógép üzembe helyezése**

<span id="page-3-0"></span>1. Állítsa össze az állványt.

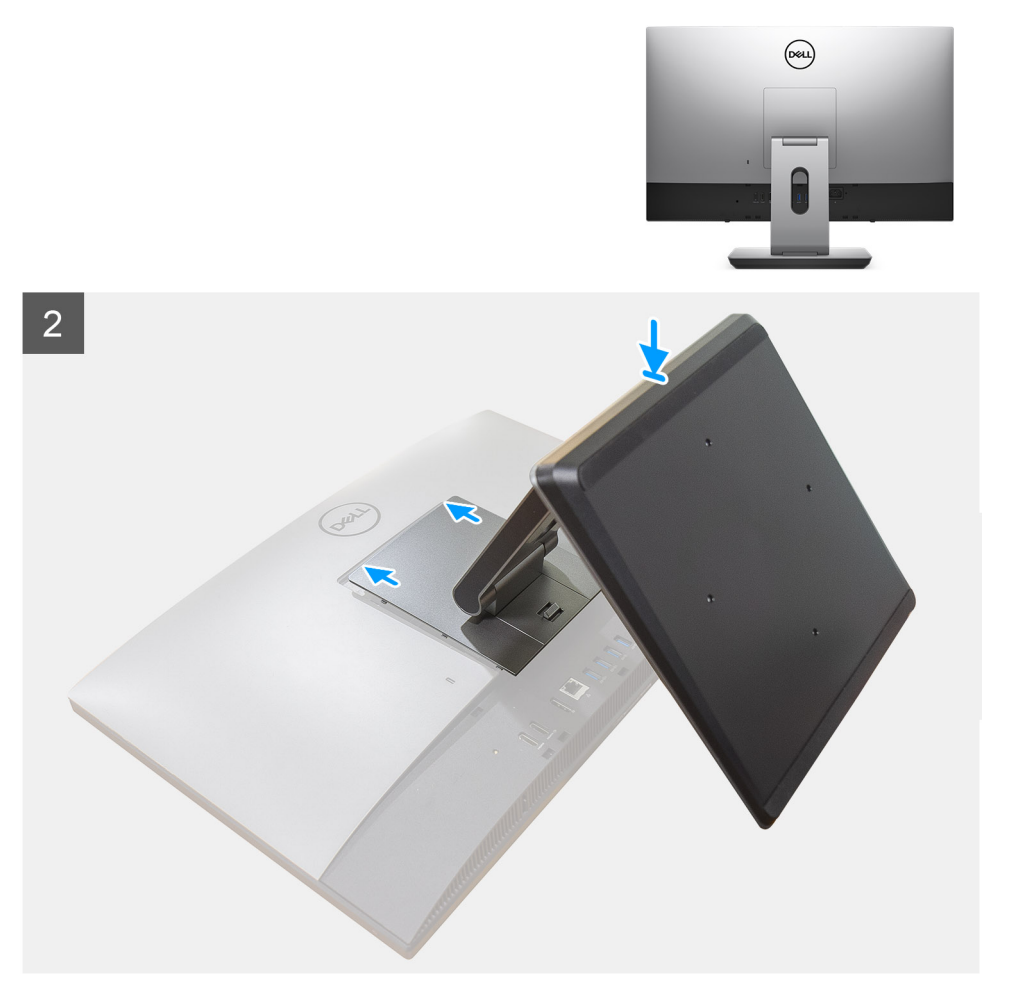

**1. ábra. Csuklós állvány**

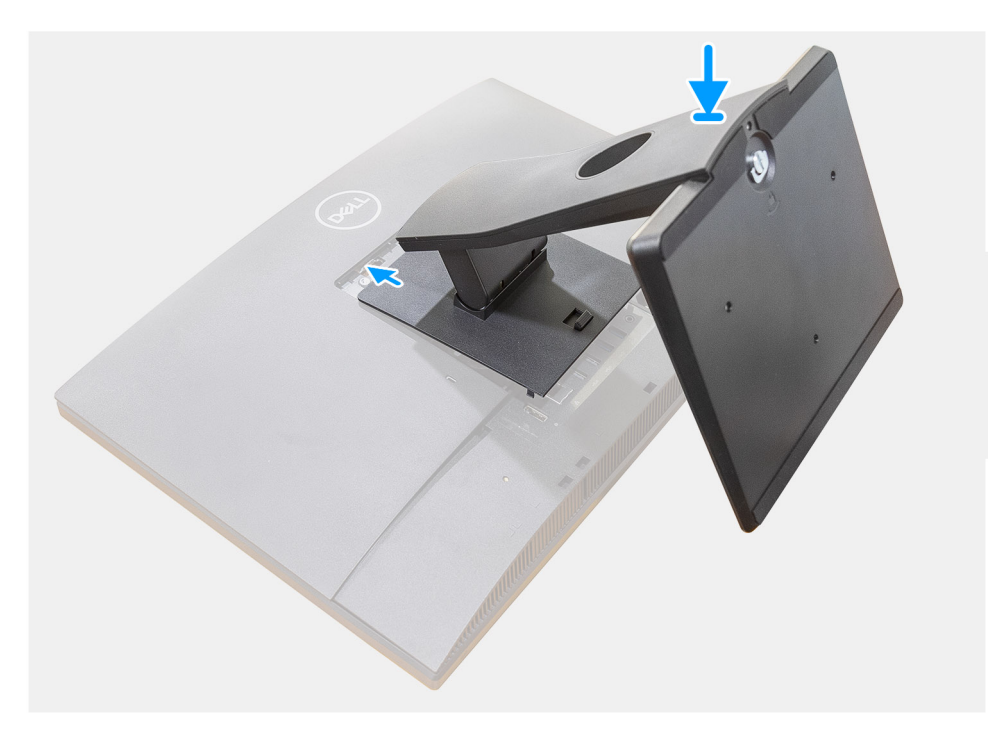

**2. ábra. Rögzített állvány**

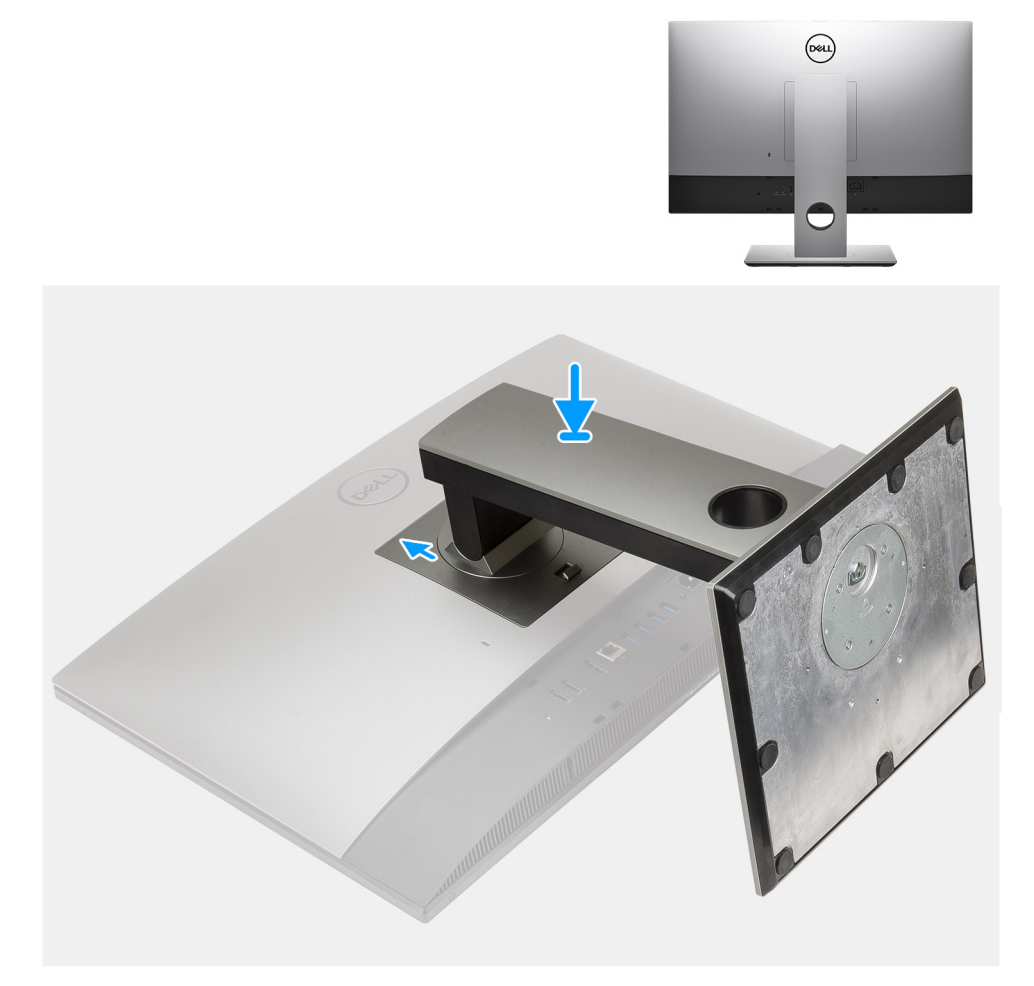

### **3. ábra. Állítható magasságú állvány**

**MEGJEGYZÉS:** Az optikai meghajtóval felszerelt állítható magasságú állvány felszereléséhez kövesse ugyanezt az eljárást.

2. Csatlakoztassa a billentyűzetet és az egeret.

**MEGJEGYZÉS:** A beállítással kapcsolatban olvassa el a billentyűzethez és egérhez mellékelt dokumentációt.

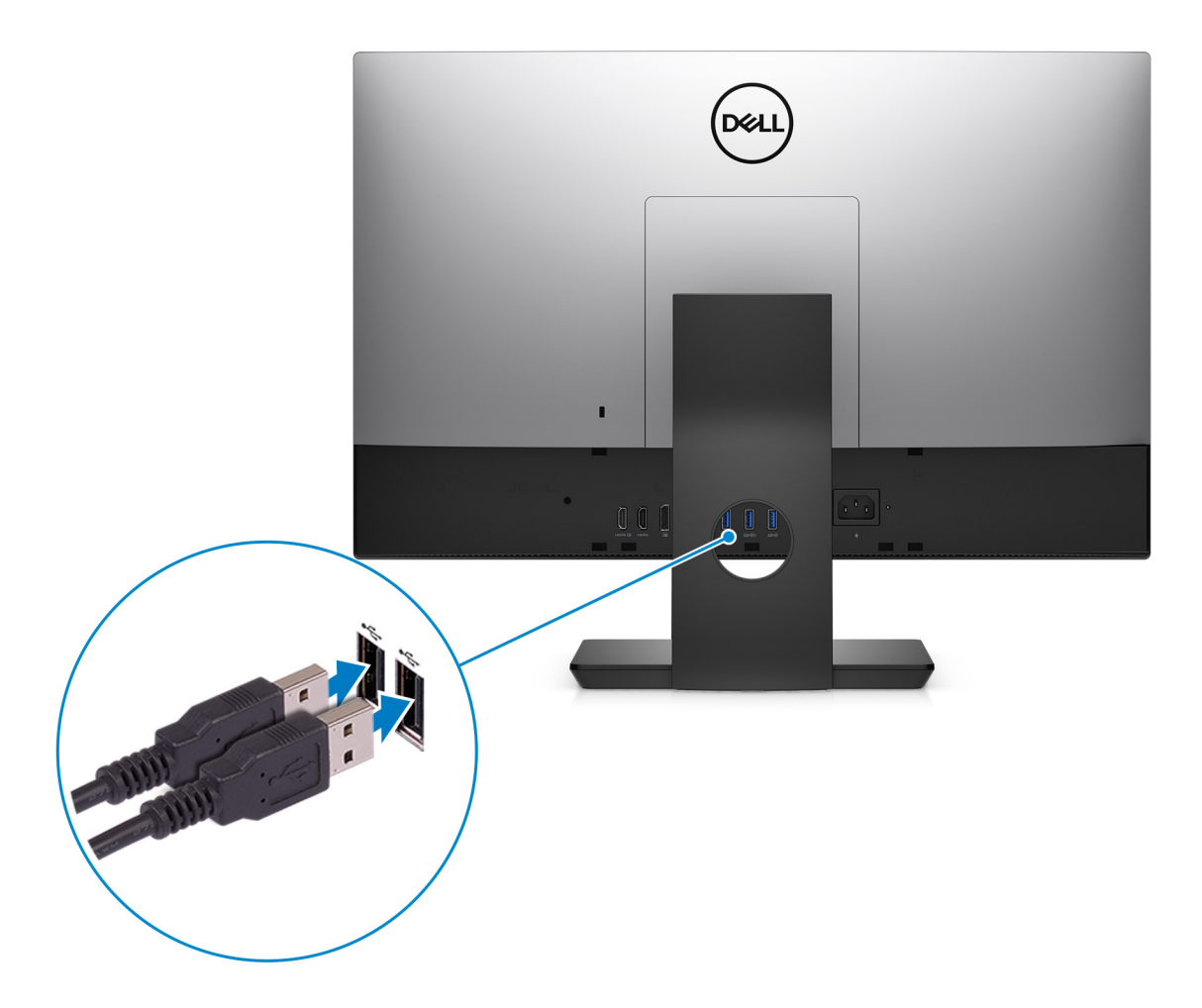

3. Vezesse el a tápkábelt az állványon keresztül, majd csatlakoztassa a tápkábelt.

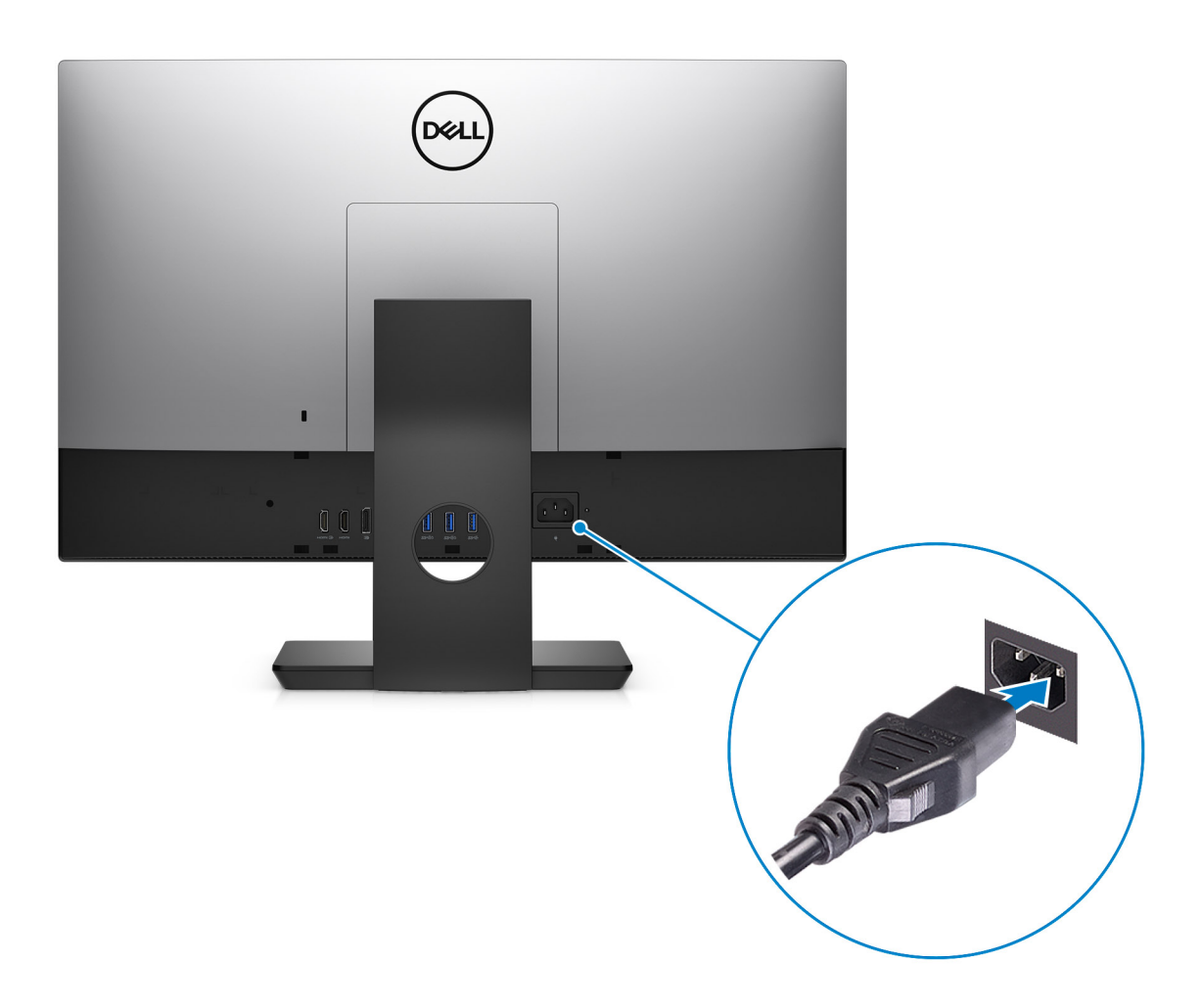

4. Nyomja meg a bekapcsológombot.

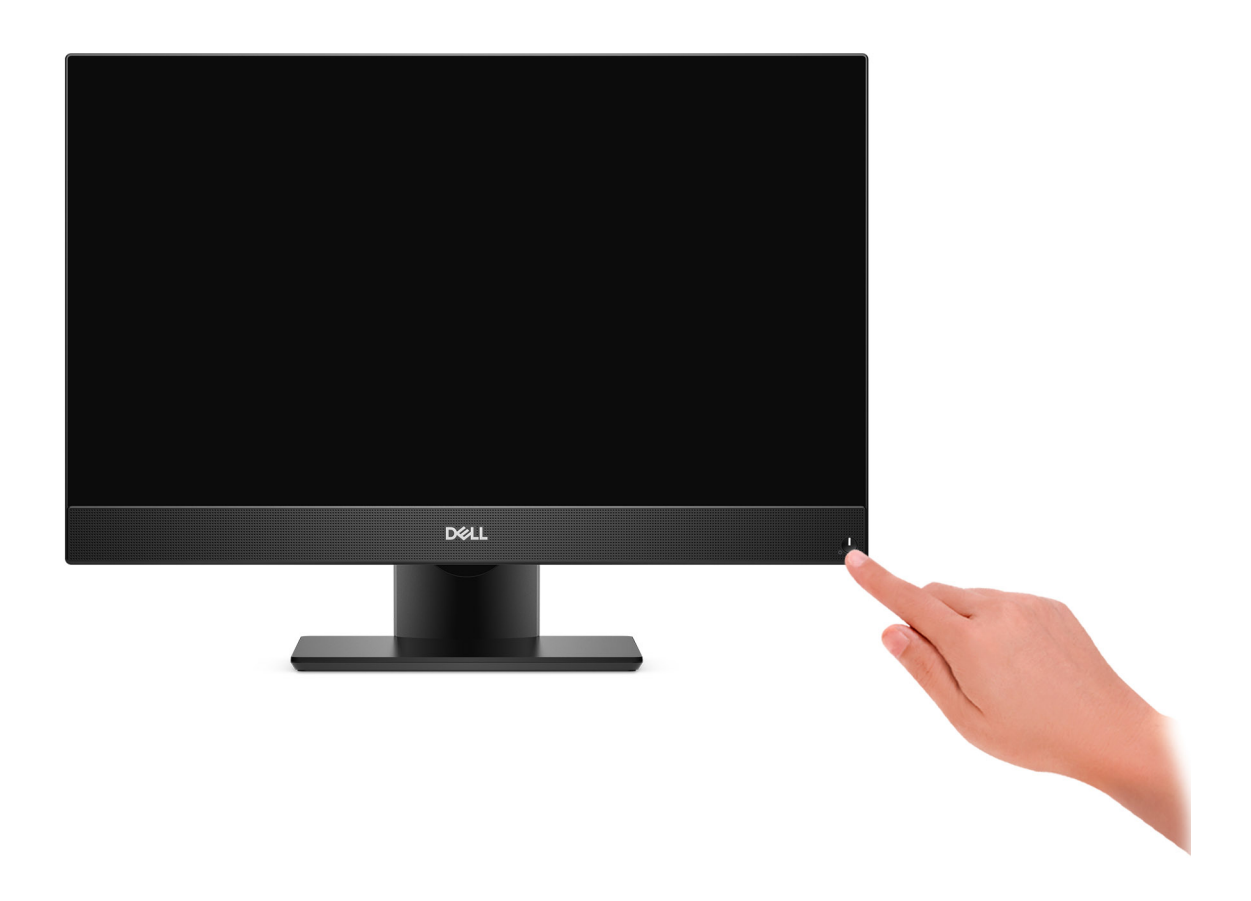

#### 5. Fejezze be a Windows telepítését.

A beállítások elvégzéséhez kövesse a képernyőn megjelenő utasításokat. A beállításhoz a Dell a következőt ajánlja:

● Csatlakozzon hálózathoz a Windows frissítéséhez. **MEGJEGYZÉS:** Ha biztonságos vezeték nélküli hálózatra csatlakozik, amikor a rendszer kéri, adja meg a vezeték nélküli hozzáféréshez szükséges jelszót.

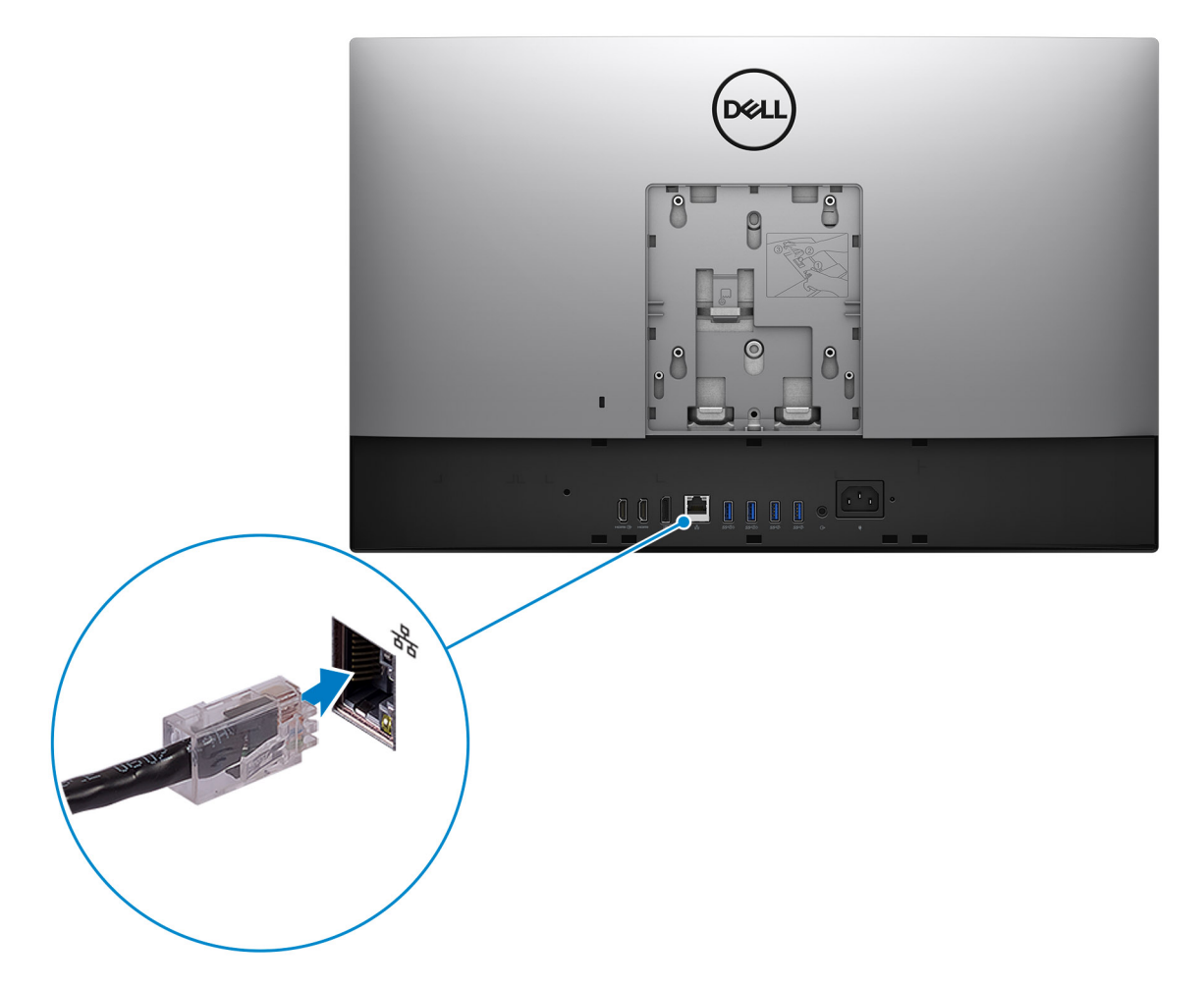

- Ha az internethez csatlakozik, jelentkezzen be egy Microsoft-fiókkal, vagy hozzon létre egyet. Ha nem csatlakozik az internethez, hozzon létre egy offline fiókot.
- A **Support and Protection** képernyőn adja meg elérhetőségi adatait.
- 6. Keresse meg, és használja a Dell-alkalmazásokat a Windows Start menüben ajánlott

### **1. táblázat: Dell-alkalmazások keresése**

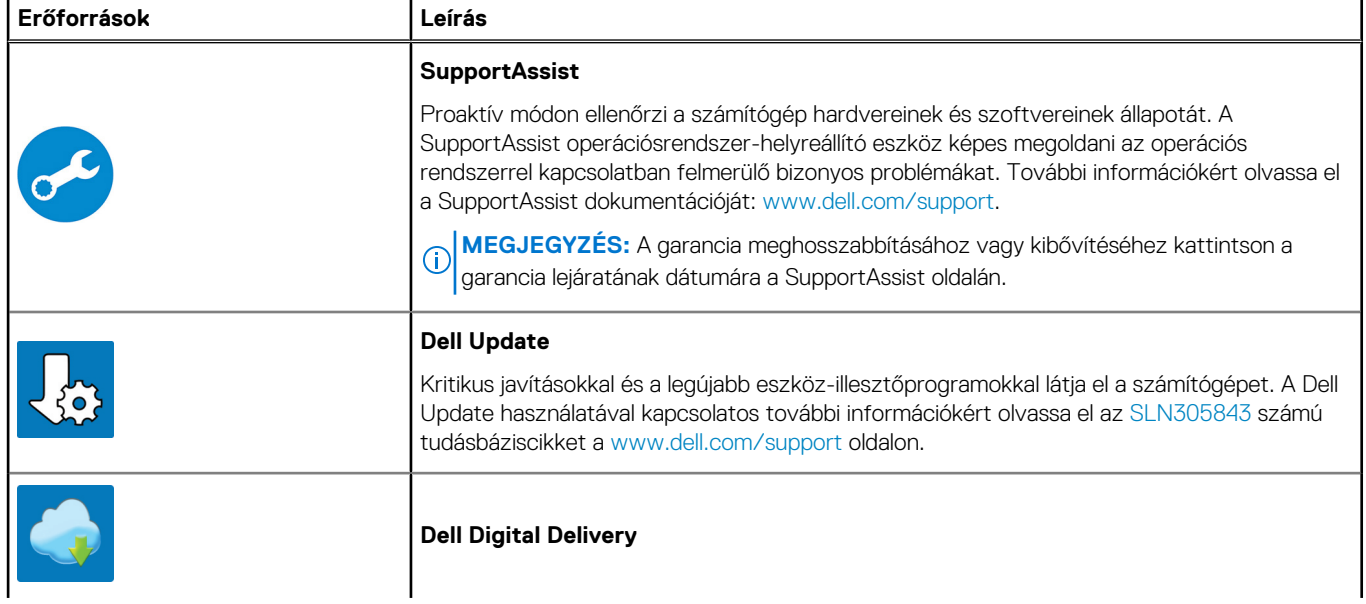

### **1. táblázat: Dell-alkalmazások keresése (folytatódik)**

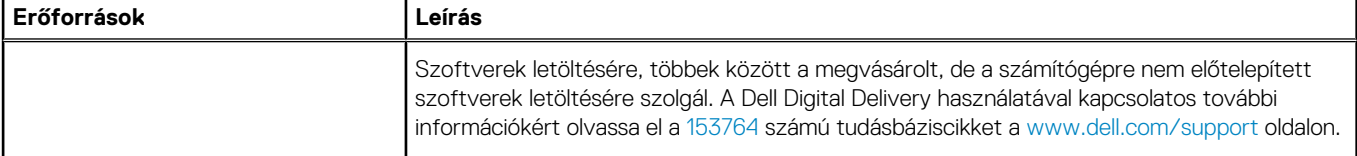

# **2**

# <span id="page-11-0"></span>**A OptiPlex 7480 egybeépített számítógép számítógép nézetei**

### **Témák:**

- Elöl
- [Visszahúzható kamera](#page-12-0)
- [Bal](#page-13-0)
- [Jobb](#page-14-0)
- [Hátul](#page-15-0)
- [Alulnézet](#page-17-0)
- [Az alaplap elrendezése](#page-18-0)

**Elöl**

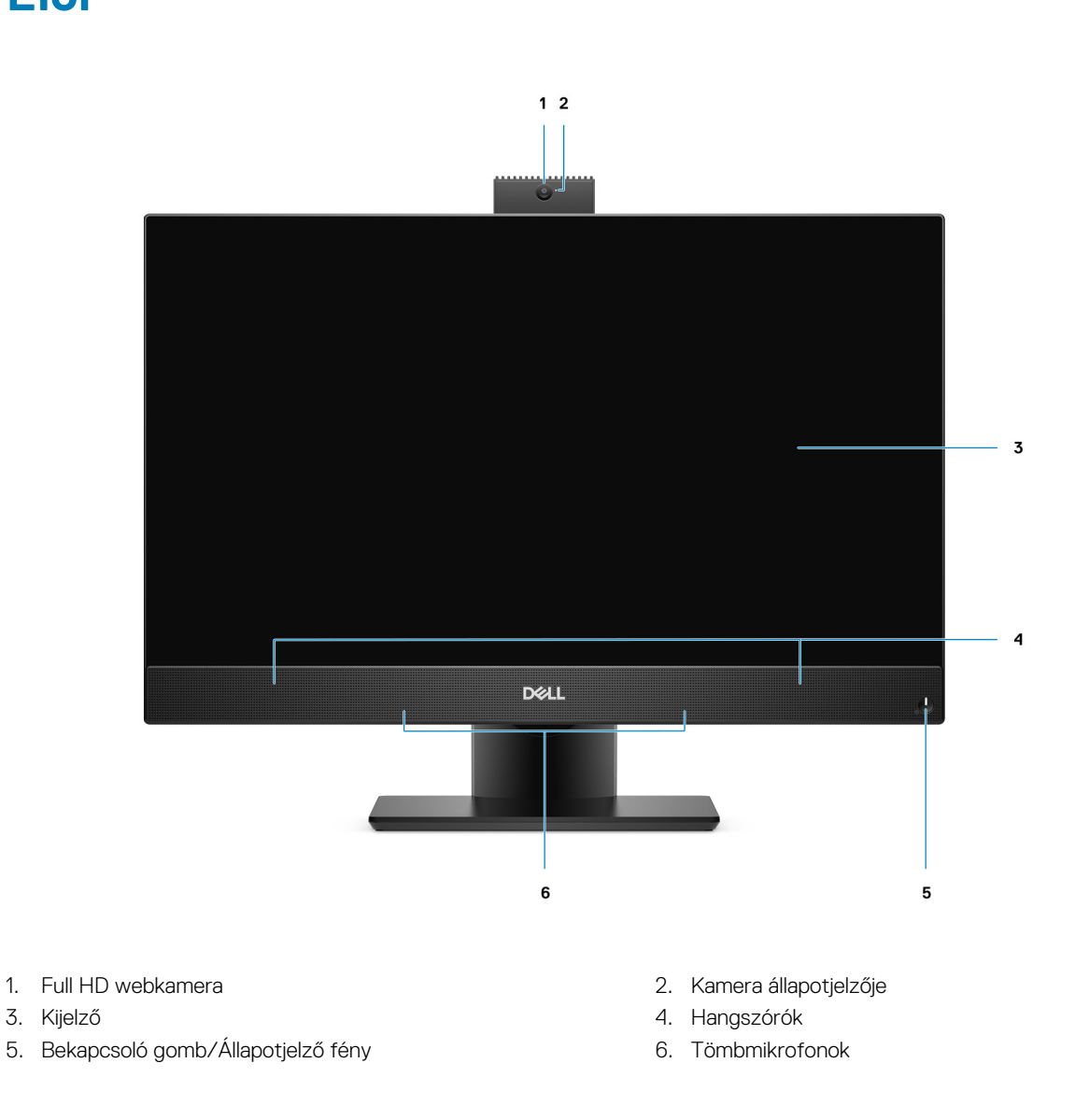

## <span id="page-12-0"></span>**Visszahúzható kamera**

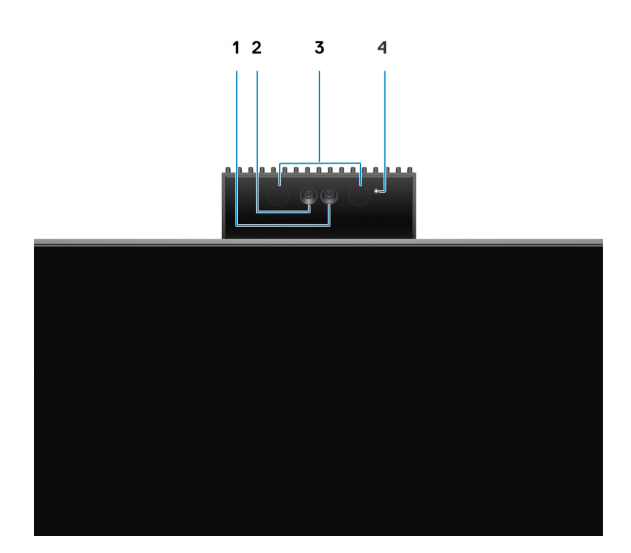

**MEGJEGYZÉS:** A megrendelt konfigurációtól függően előfordulhat, hogy a számítógép csak hagyományos, vagy hagyományos és infravörös kamerával is fel van szerelve.

- 1. Kamera
- 2. Infravörös kamera
- 3. Infravörös jeladó
- 4. Kamera állapotjelzője

# <span id="page-13-0"></span>**Bal**

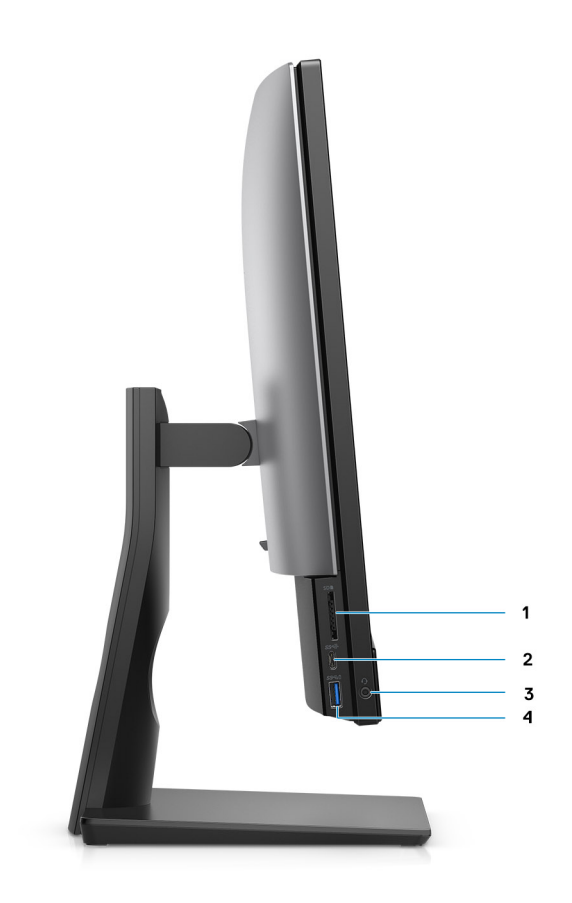

- 
- 
- 1. SD 4.0 kártyafoglalat 2. USB 3.2 Gen 2 Type-C port
- 3. Univerzális audio jack csatlakozó 4. USB 3.2 Gen 1 Type-A port PowerShare funkcióval

# <span id="page-14-0"></span>**Jobb**

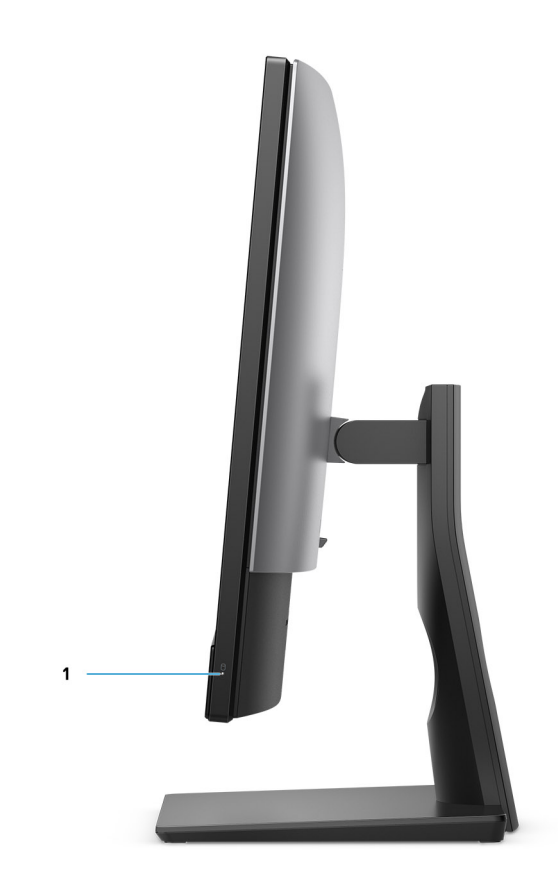

1. Merevlemez-meghajtó állapotjelző

# <span id="page-15-0"></span>**Hátul**

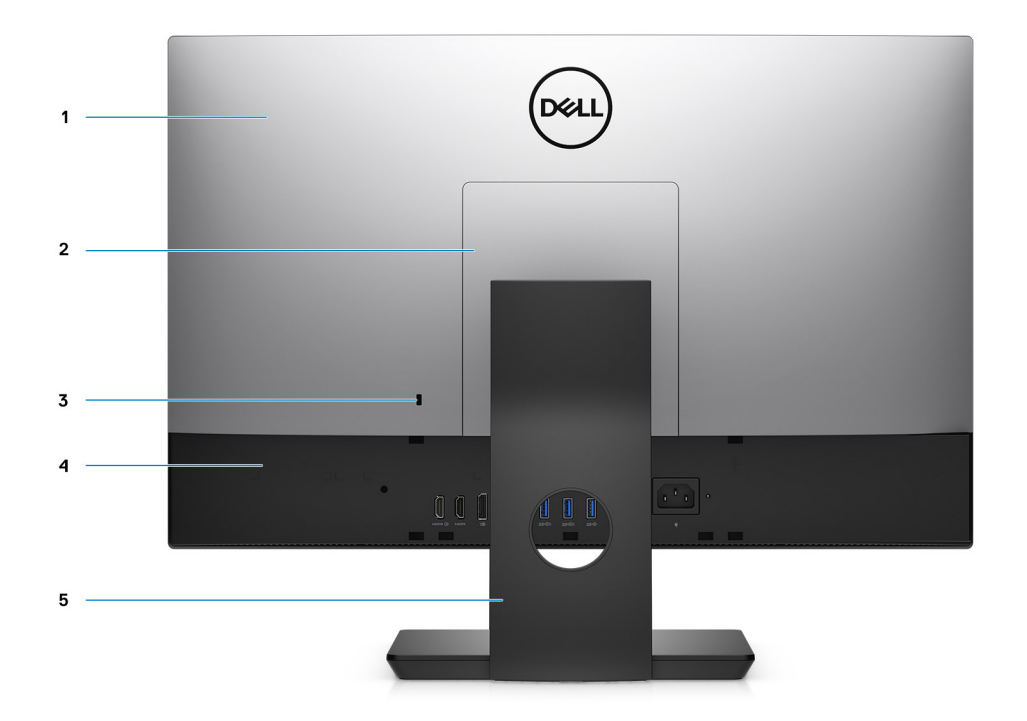

- 1. Hátsó burkolat 2. Állványburkolat
- 3. Kensington biztonsági kábel foglalat 4. Alsó burkolat
- 5. Állvány
- 
- 

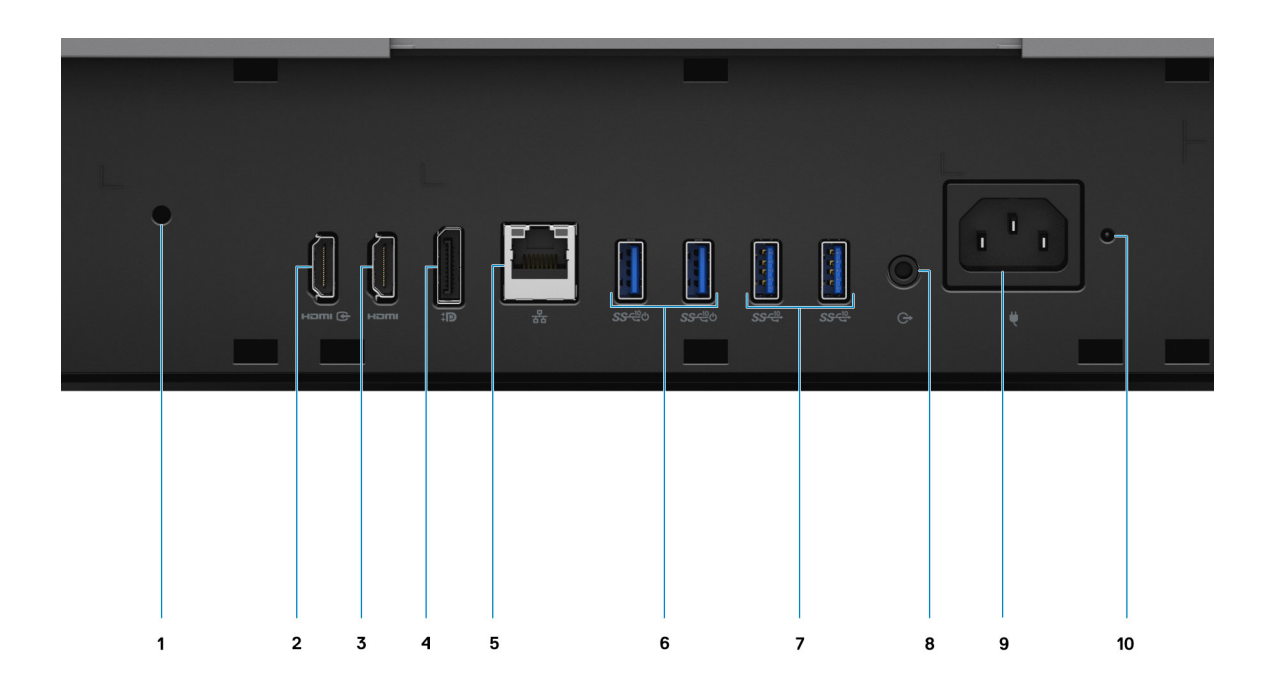

- 1. Kábeltakaró csavarhelye 2. HDMI-bemeneti port
- 3. HDMI-kimeneti port
	- HDMI 1.4b UMA grafikus vezérlőhöz
	- HDMI 2.0 különálló grafikus vezérlőhöz
- 
- 7. USB 3.2 Gen 2 Type-A portok 8. Vonali hangkimeneti csatlakozó
- 
- 
- 4. DP++ 1.4/HDCP 2.3 port
- 5. RJ-45 port 10/100/1000 Mbit/s 6. USB 3.2 Gen 2 Type-A portok intelligens bekapcsolással
	-
- 9. Tápcsatlakozó 10. Tápegység állapotjelző LED

### <span id="page-17-0"></span>**Alulnézet**

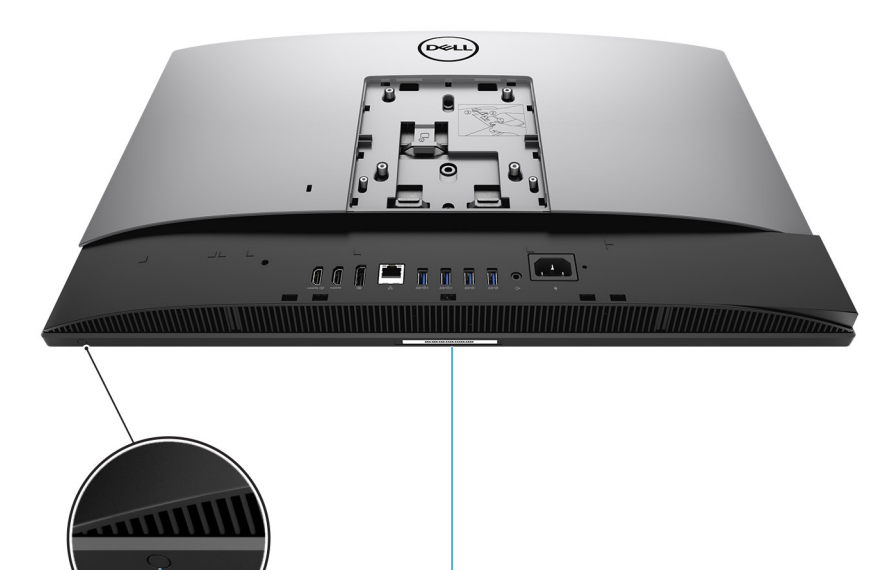

- $\overline{2}$ 1
- 1. A kijelző beépített tesztelőgombja

Ennek a gombnak két funkciója van:

- Ha a számítógép be van kapcsolva, kiválasztható vele a képbemeneti forrás.
	- A gomb megnyomásával váltani lehet a belső rendszerkijelző és a HDMI-bemenet megjelenítése között.
- Ha a számítógép ki van kapcsolva (vagyis nincs áram alatt; nincs sem alvó, sem hibernált állapotban), ezzel a gombbal futtatható a kijelző beépített önellenőrző tesztje.

A számítógép bekapcsolásához nyomja meg és tartsa nyomva ezt a gombot, majd nyomja meg a bekapcsológombot. Az LCDmonitor beépített színmintája megjelenik a kijelzőn.

További információkat a [www.dell.com/support/manuals](http://www.dell.com/support/manuals) oldalon található *Szervizelési kézikönyv Hibaelhárítás* című részében olvashat.

2. Szervizcímke

## <span id="page-18-0"></span>**Az alaplap elrendezése**

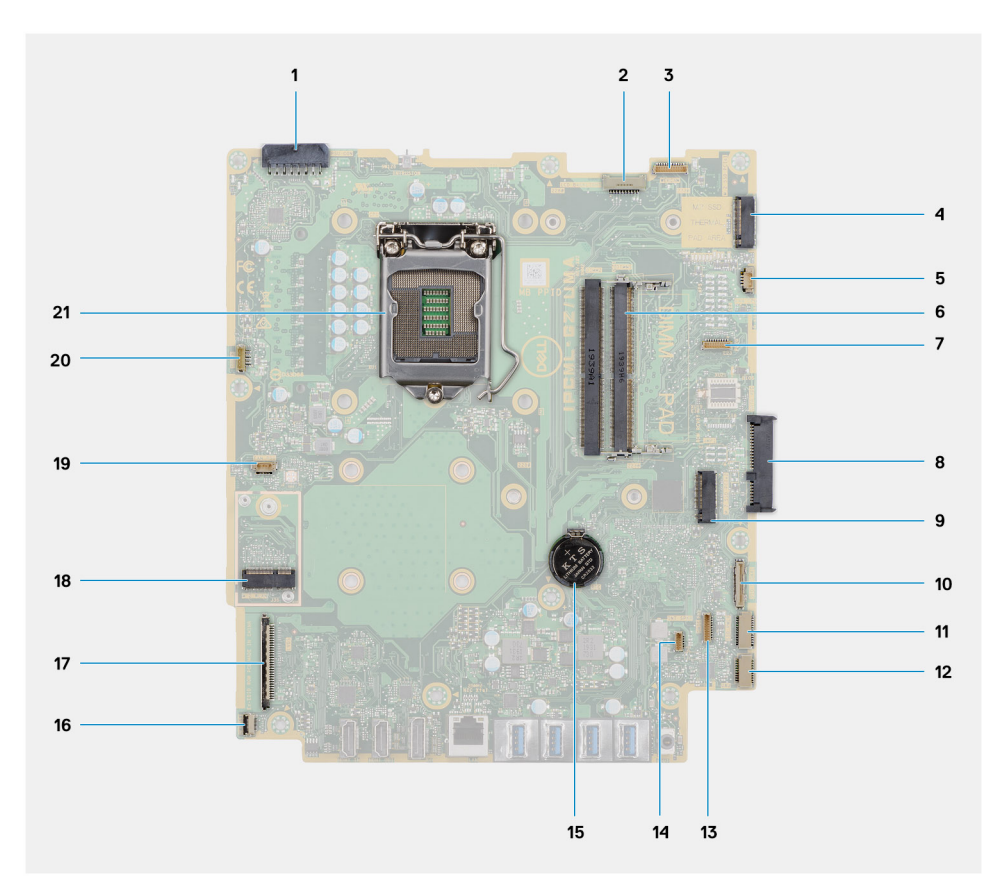

- 1. Tápegység kábelcsatlakozója
- 2. Kijelző-háttérvilágítás kábelcsatlakozója
- 3. Kamera kábelcsatlakozója
- 4. M.2 2230/2280 SSD/Intel Optane PCIe csatlakozója
- 5. Rendszerventilátor kábelcsatlakozója
- 6. Memóriamodulok
- 7. LPC debug kártyacsatlakozó
- 8. Merevlemez-meghajtó csatlakozó
- 9. M.2 2230/2280 SSD PCIe csatlakozója
- 10. SIO-jelkábel csatlakozója
- 11. SIO-tápkábel csatlakozója
- 12. Hangkártya kábelcsatlakozója
- 13. Mikrofonmodul kábelcsatlakozója
- 14. Hangszórókábel-csatlakozó
- 15. Gombelem
- 16. Bekapcsológomb kábelcsatlakozója
- 17. Kijelző kábelcsatlakozója
- 18. M.2 WLAN-foglalat
- 19. Tápegység-ventilátor kábelcsatlakozója
- 20. Érintőképernyő kábelcsatlakozója
- 21. Processzor

# **3**

# <span id="page-19-0"></span>**OptiPlex 7480 egybeépített számítógép – műszaki adatok**

### **Témák:**

- Méretek és tömeg
- [Processzorok](#page-20-0)
- **[Chipkészlet](#page-20-0)**
- [Operációs rendszer](#page-21-0)
- **[Memória](#page-21-0)**
- [Portok és csatlakozók](#page-22-0)
- **[Kommunikáció](#page-23-0)**
- [Hang](#page-23-0)
- [Tárolóhely](#page-24-0)
- [Intel Optane memória](#page-25-0)
- [Médiakártya-olvasó](#page-25-0)
- [Kamera](#page-25-0)
- **[Tápegység](#page-26-0)**
- [Kijelző](#page-27-0)
- [Videó](#page-28-0)
- [Számítógép használati környezete](#page-28-0)
- [Security](#page-28-0)
- [Adatbiztonság](#page-29-0)
- [Környezet](#page-29-0)
- [Szabályozással kapcsolatos](#page-30-0)
- [Tartozékok](#page-30-0)
- [Szerviz és támogatás](#page-31-0)

# **Méretek és tömeg**

### **2. táblázat: Méretek és tömeg**

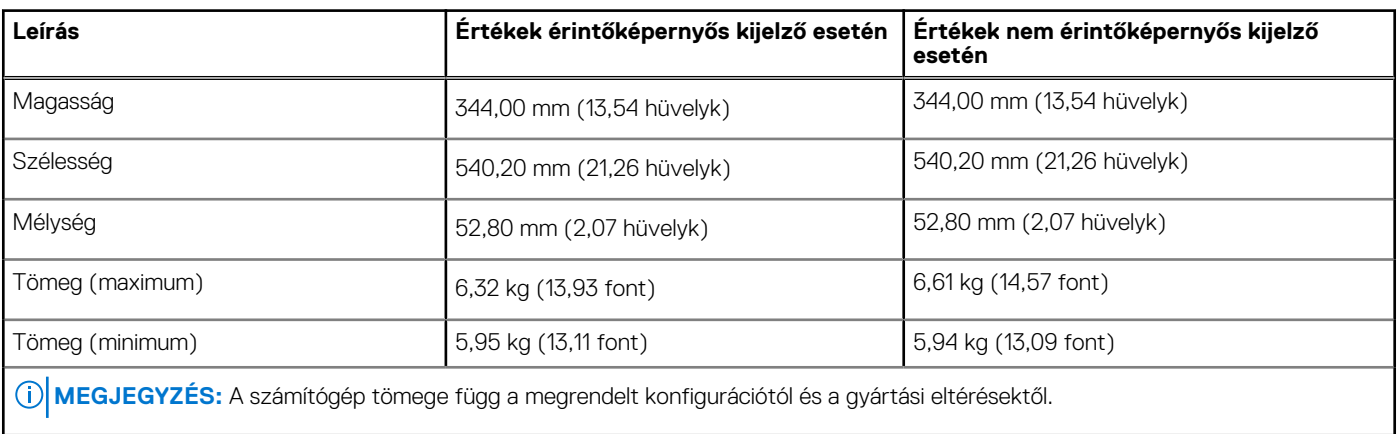

# <span id="page-20-0"></span>**Processzorok**

**MEGJEGYZÉS:** A GSP (Global Standard Products) csoportba a Dell azon termékei tartoznak, amelyeket a Dell világszerte biztosít az elérhetőség és szinkronizált termékváltások érdekében. Ezek a termékek lehetővé teszik, hogy ugyanaz a platform globálisan megvásárolható legyen. Ennek köszönhetően az ügyfelek csökkenthetik a világszerte felügyelt konfigurációk számát, ezáltal pedig alacsonyabb költségeket érhetnek el. Emellett segítségükkel a vállalatok meghatározott termékkonfigurációkat hozhatnak létre, és globális IT-szabványokat valósíthatnak meg.

A Device Guard (DG) és a Credential Guard (CG) új biztonsági funkciók a Windows 10 Enterprise rendszeren vehetők igénybe, csak a mai napon. A Device Guard a vállalati vonatkozású hardveres és szoftveres biztonsági funkciók kombinációja. Amikor ezeket együtt konfigurálja, akkor a funkció zárolja az eszközt, és az csak megbízható alkalmazásokat futtathat. A Credential Guard virtualizáción alapuló biztonsági funkciókkal elkülöníti a titkos adatokat (hitelesítő adatokat), és a rendszert csak a jogosult rendszerszoftver érheti el. A titkos adatokhoz való jogosulatlan hozzáférés esetén a rendszer riasztást küld a felhasználóknak. A Credential Guard NTLM jelszókivonatok és Kerberos jegymegadási jegyek segítségével nyújt védelmet az ilyen támadásokkal szemben.

**MEGJEGYZÉS:** A processzorok számozása nincs összefüggésben azok teljesítményével. A processzorválaszték bármikor változhat, illetve régiónként és országonként is eltérő lehet.

### **3. táblázat: Processzorok**

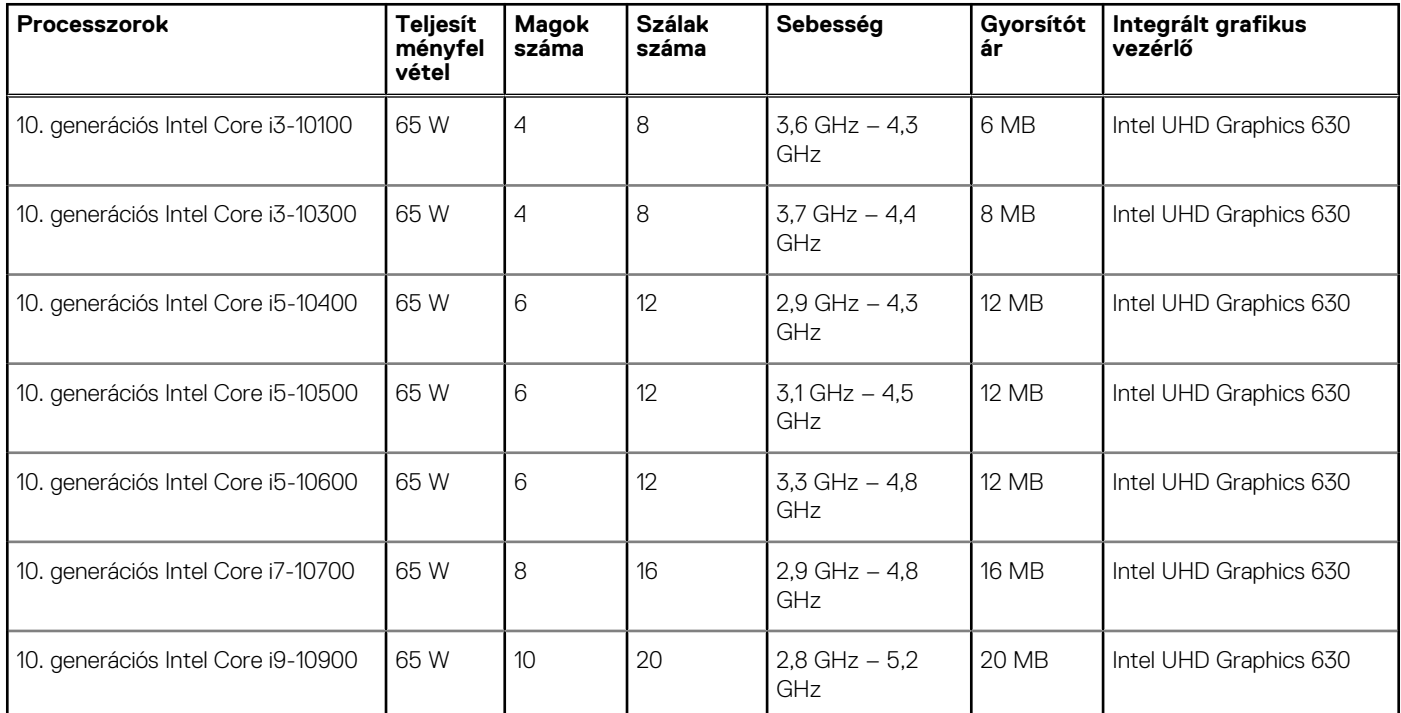

### **Chipkészlet**

### **4. táblázat: Chipkészlet**

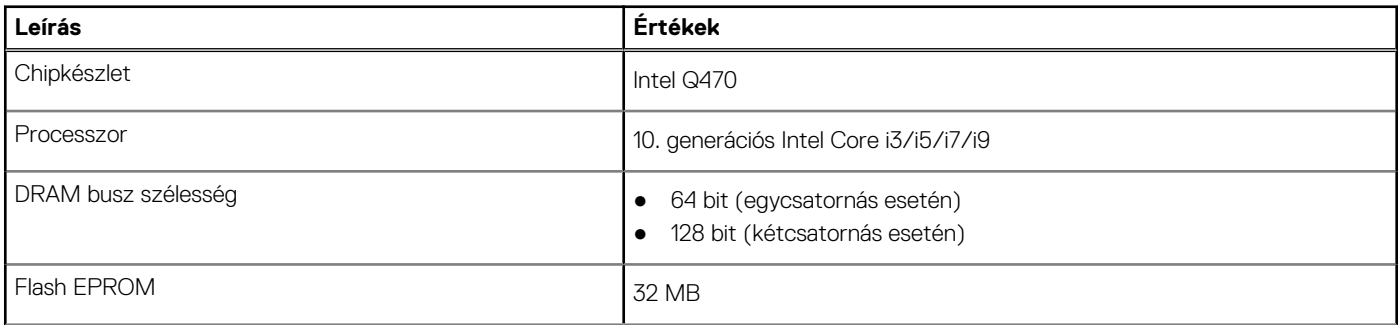

### <span id="page-21-0"></span>**4. táblázat: Chipkészlet (folytatódik)**

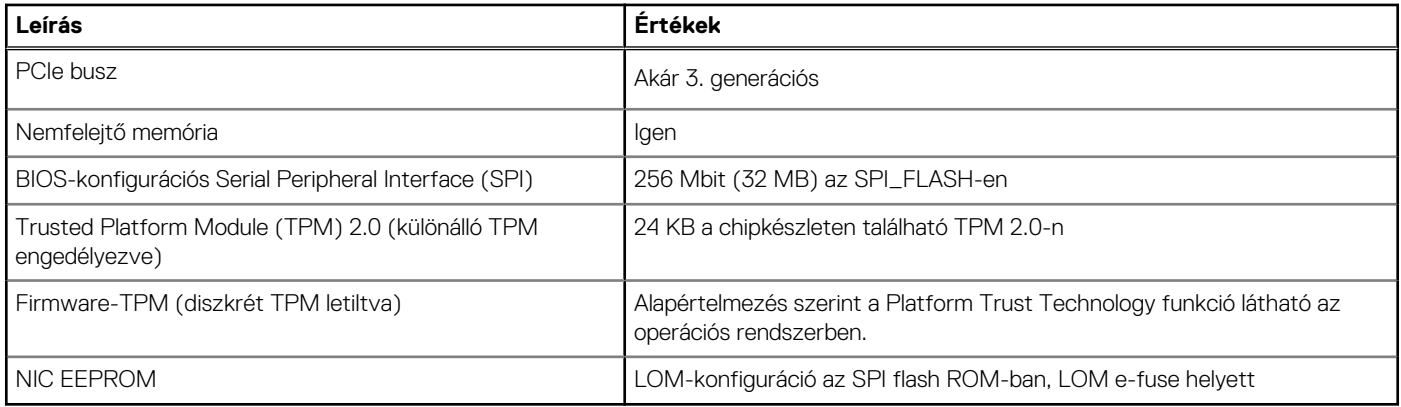

### **Operációs rendszer**

- Windows 10 Home (64 bites)
- Windows 10 IoT Enterprise 2019 LTSC (csak OEM)
- Windows 10 Professional (64 bites)
- Windows 10 Pro Education (64 bites)
- NeoKylin 7.0 (csak Kínában)
- Ubuntu 18.04 (64 bites)

A Dell operációsrendszer-helyreállítási képfájllal kapcsolatos további információkért olvassa el a Dell operációsrendszer-helyreállítási képfájl letöltése és használata Microsoft Windows rendszerben című leírást a [Dell támogatási webhelyen](https://www.dell.com/support/article/en-us/sln299044/how-to-download-and-use-the-dell-os-recovery-image-in-microsoft-windows?lang=en).

#### **Windows 10 N-2 kereskedelmi platform és az operációs rendszer támogathatósága 5 évig:**

A 2019-ben és utána piacra kerülő összes, kereskedelmi platform (Latitude, OptiPlex és Dell Precision) használható a gyári telepítésű legfrissebb Windows 10 féléves csatornával (N verzió), és tartalmazza is azt; illetve használható az előző két verzióval (N-1, N-2) is, de azokat nem tartalmazza. Az OptiPlex 7480 többfunkciós számítógép a piacra bocsátáskor a Windows 10 v19H2 verziójú operációs rendszerrel és RTS eszközplatformmal rendelkezik; ez a verzió az eredetileg ehhez a platformhoz tervezett N-2 verziót igényli.

A Windows 10 jövőbeni verzióit illetően a Dell továbbra teszteli a kereskedelmi forgalomban kapható platformjait az újabb Windows 10 kiadásokkal, az eszköz gyártásakor, illetve a gyártást követő öt évig, beleértve a Microsoft tavaszi és őszi kiadásait.

Az N-2-vel és az operációs rendszer 5 évig tartó támogathatóságával kapcsolatos további tudnivalókért, lásd: Dell Windows as a Service (WaaS), a [Dell támogatási webhelyen](https://www.dell.com/support/article/en-us/qna44484/dell-windows-as-a-service-waas-supported-products?lang=en).

### **EOML 411**

Az OptiPlex 7480 többfunkciós számítógép továbbra is teszteli a Windows 10 féléves csatornájú verzió jövőbeni kiadását, beleértve a Microsoft tavaszi és őszi kiadásait.

## **Memória**

### **5. táblázat: Memória műszaki adatai**

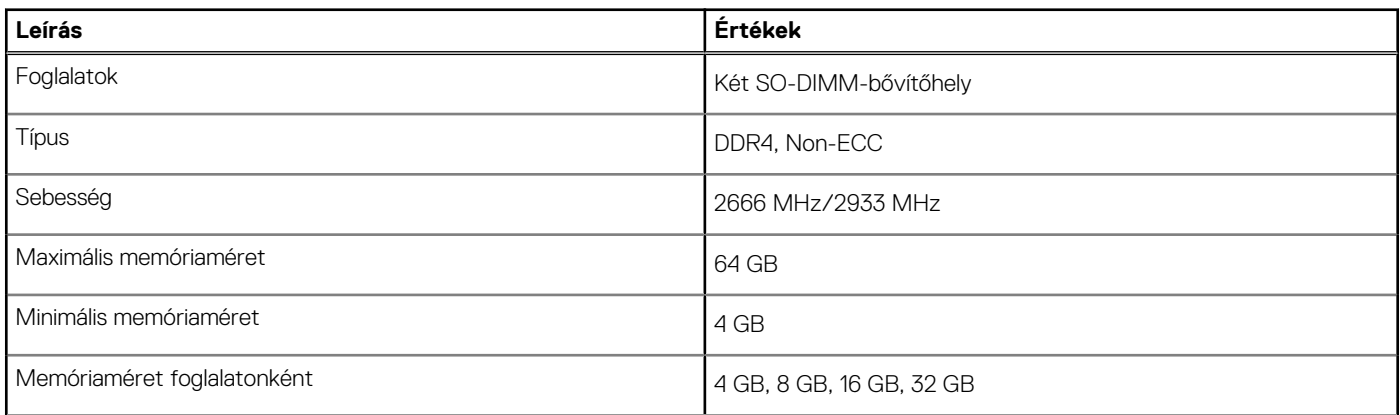

### <span id="page-22-0"></span>**5. táblázat: Memória műszaki adatai (folytatódik)**

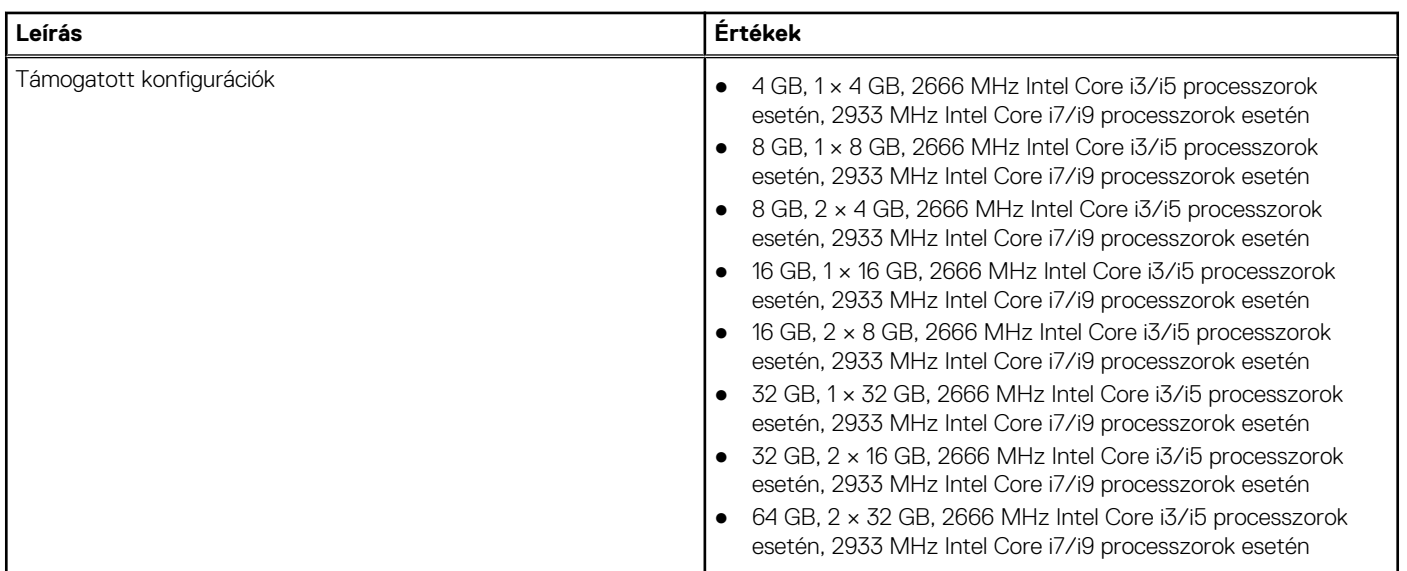

### **Portok és csatlakozók**

### **6. táblázat: Külső portok és csatlakozók**

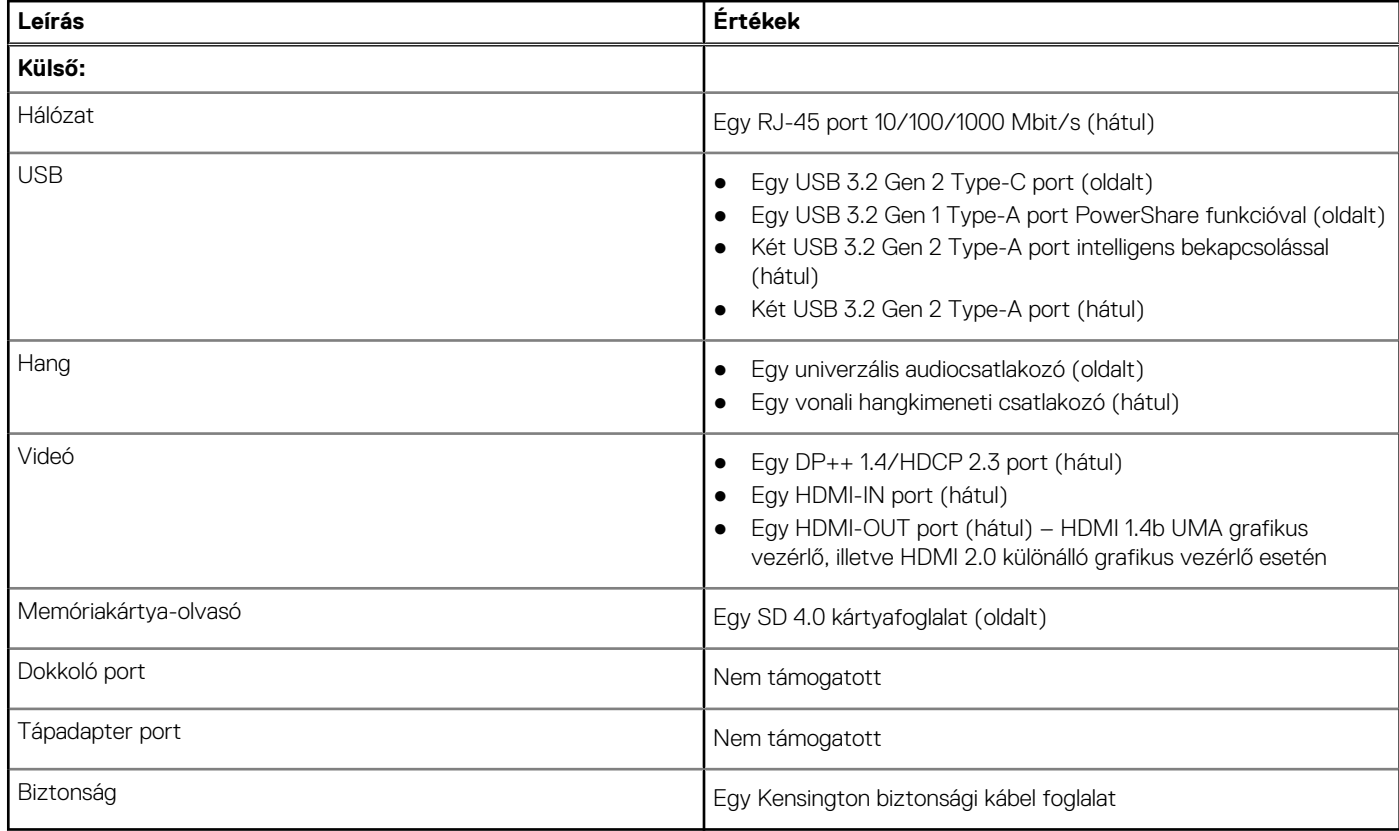

### **7. táblázat: Belső portok és csatlakozók**

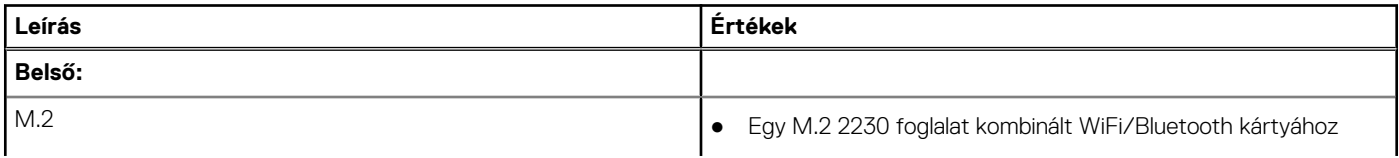

### <span id="page-23-0"></span>**7. táblázat: Belső portok és csatlakozók (folytatódik)**

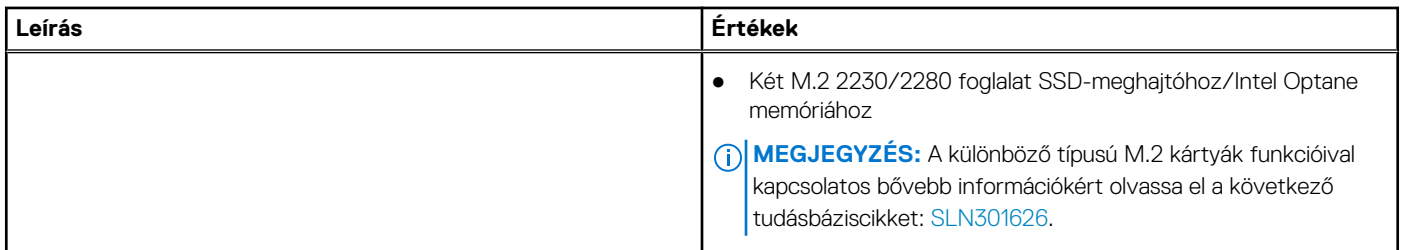

# **Kommunikáció**

### **Ethernet**

### **8. táblázat: Ethernet műszaki adatai**

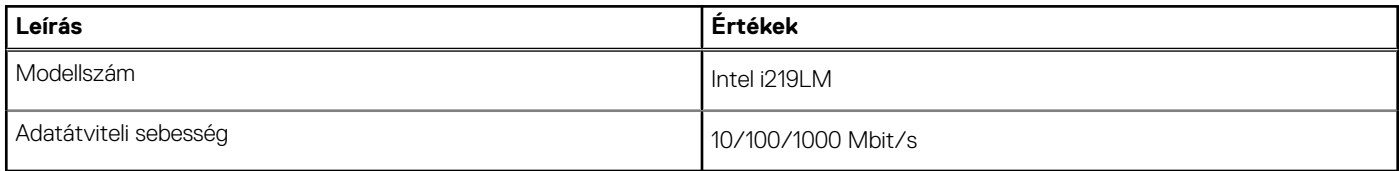

### Vezeték nélküli modul

### **9. táblázat: A vezeték nélküli modul műszaki adatai**

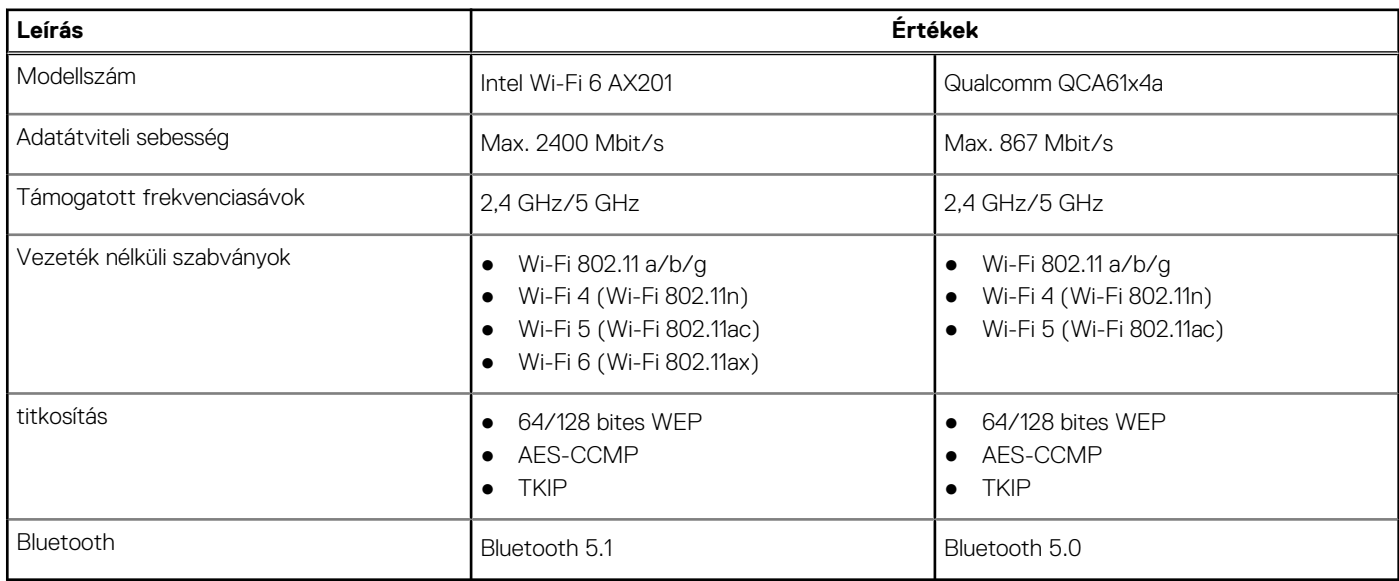

## **Hang**

### **10. táblázat: Hangrendszer műszaki adatai**

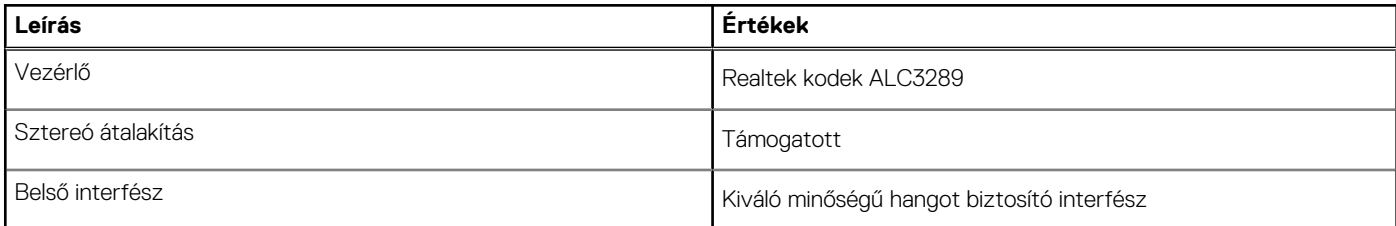

### <span id="page-24-0"></span>**10. táblázat: Hangrendszer műszaki adatai (folytatódik)**

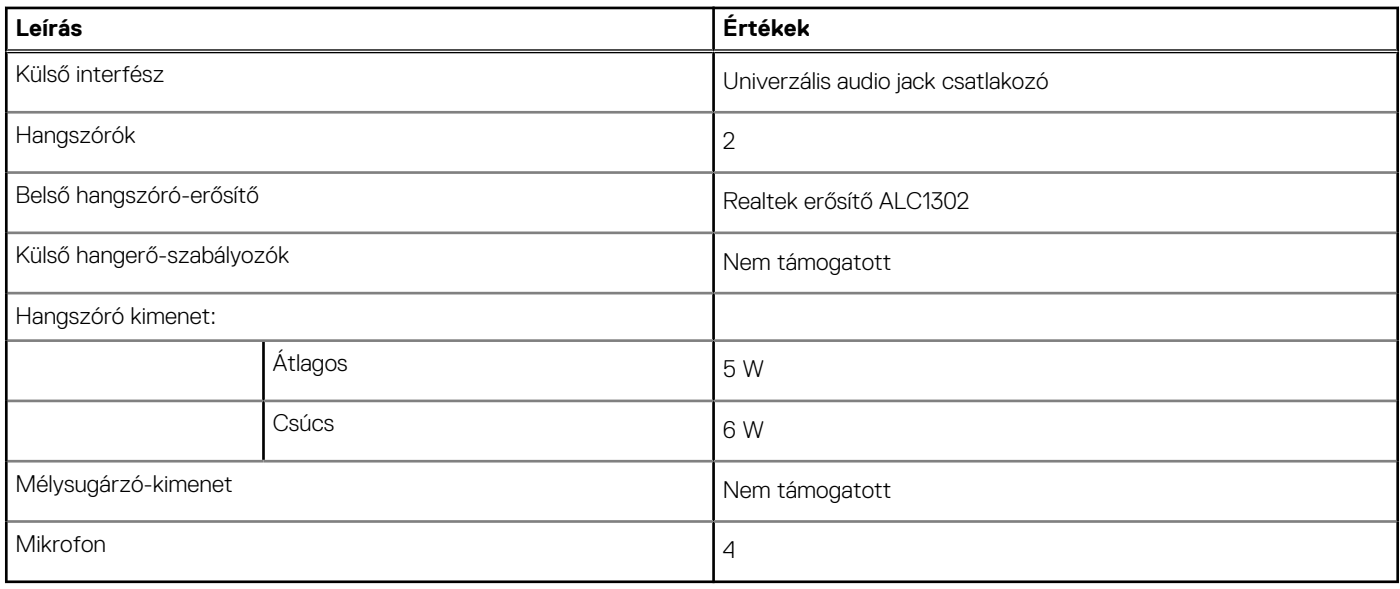

### **Tárolóhely**

A számítógép az alábbi konfigurációk egyikét támogatja:

- Egy 2,5 hüvelykes merevlemez-meghajtó
- Egy M.2 2230/2280 SSD (Class 35, 40)
- Egy M.2 2230/2280 SSD (Class 35, 40) és egy 2,5 hüvelykes merevlemez-meghajtó
- Két M.2 2230/2280 SSD (Class 35, 40)
- Két M.2 2230/2280 SSD (Class 35, 40) és egy 2,5 hüvelykes merevlemez-meghajtó
- Egy 2,5 hüvelykes merevlemez-meghajtó és egy M.2 16 GB-os Intel Optane memória

A számítógép elsődleges meghajtója a tárolóeszköz-konfigurációtól függ. Konfigurációk:

- Az M.2 meghajtóval szerelt számítógépekben az M.2 meghajtó az elsődleges meghajtó
- Az M.2 meghajtó nélküli számítógépekben a 2,5 hüvelykes merevlemez-meghajtó az elsődleges meghajtó
- A 16 GB-os M.2 Intel Optane memóriával rendelkező számítógépekben a 2,5 hüvelykes merevlemez-meghajtó az elsődleges meghajtó

### **11. táblázat: Tárolóeszköz műszaki adatai**

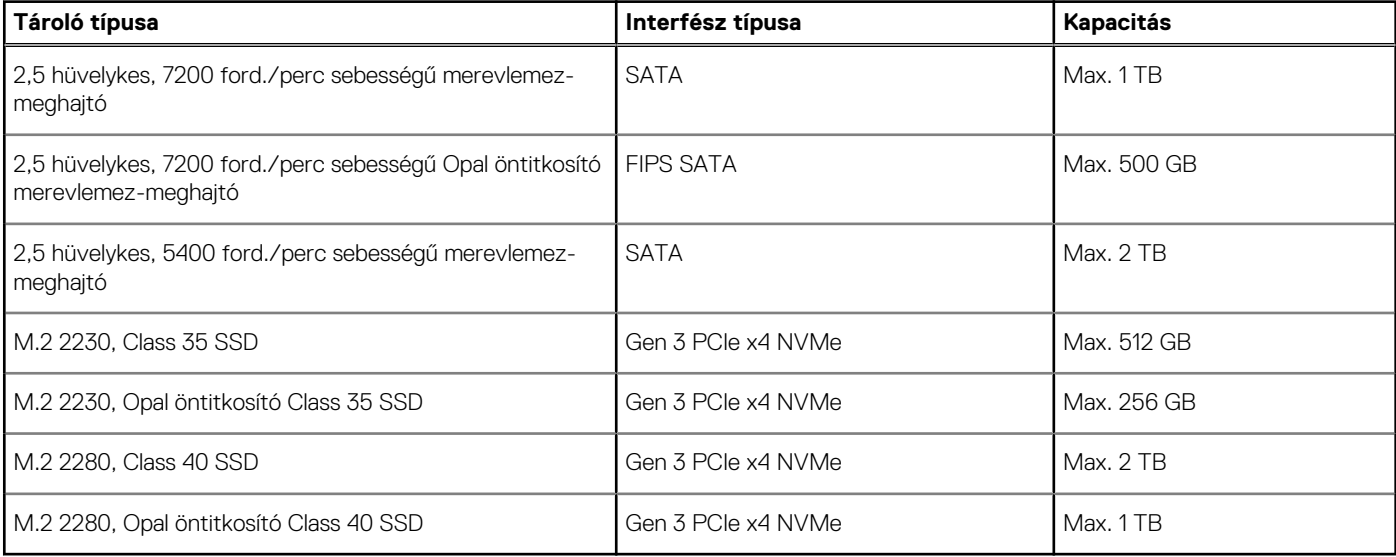

# <span id="page-25-0"></span>**Intel Optane memória**

Az Intel Optane memória a tárolóeszközök gyorsítására szolgál. Nem helyettesíti és nem is növeli a számítógépbe helyezett memóriát (RAM-ot).

**MEGJEGYZÉS:** Az Intel Optane memória támogatásához a számítógépnek a következő feltételeket kell teljesítenie:

- 7. generációs vagy újabb Intel Core i3/i5/i7 processzor
- Windows 10 (64 bites) vagy újabb verzió (évfordulós frissítés)
- Intel Rapid Storage technológia legújabb verziójú illesztőprogramja

### **12. táblázat: Intel Optane memória**

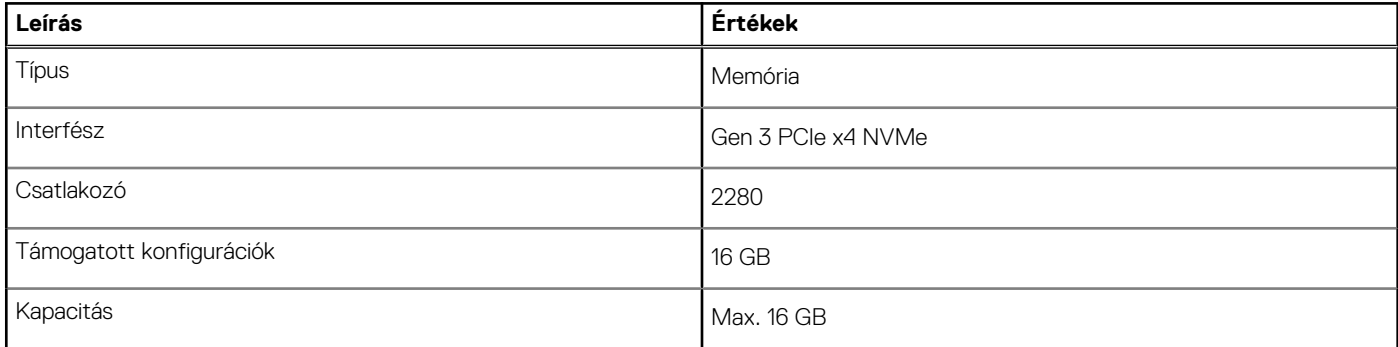

## **Médiakártya-olvasó**

### **13. táblázat: A médiakártya-olvasó műszaki adatai**

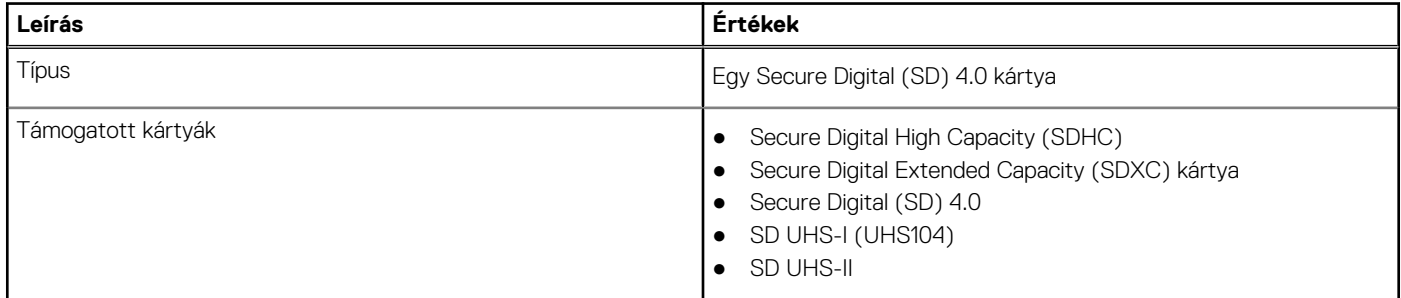

### **Kamera**

### **14. táblázat: Full HD infravörös webkamera (Windows Hello támogatással)**

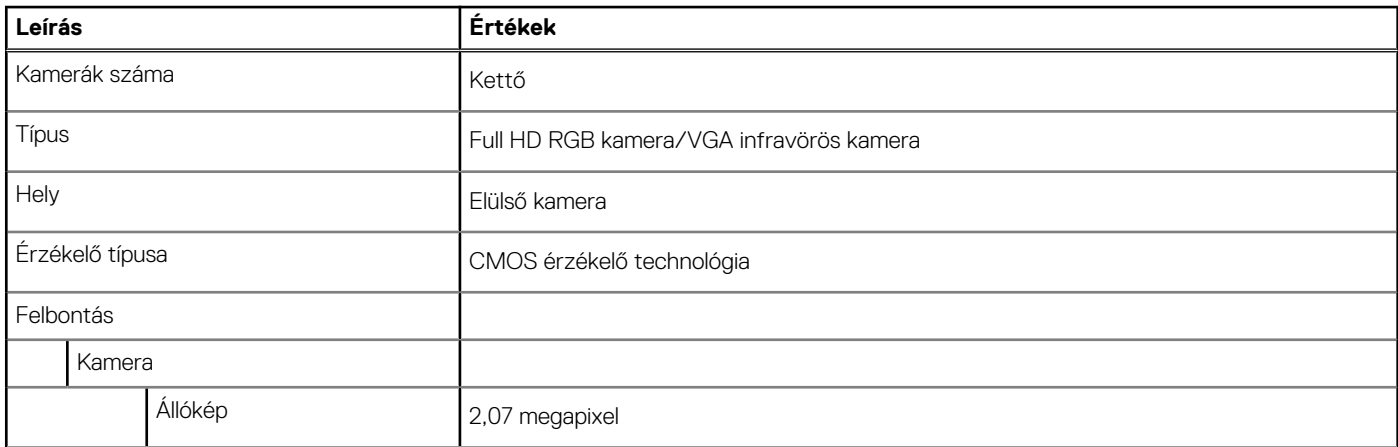

### <span id="page-26-0"></span>**14. táblázat: Full HD infravörös webkamera (Windows Hello támogatással) (folytatódik)**

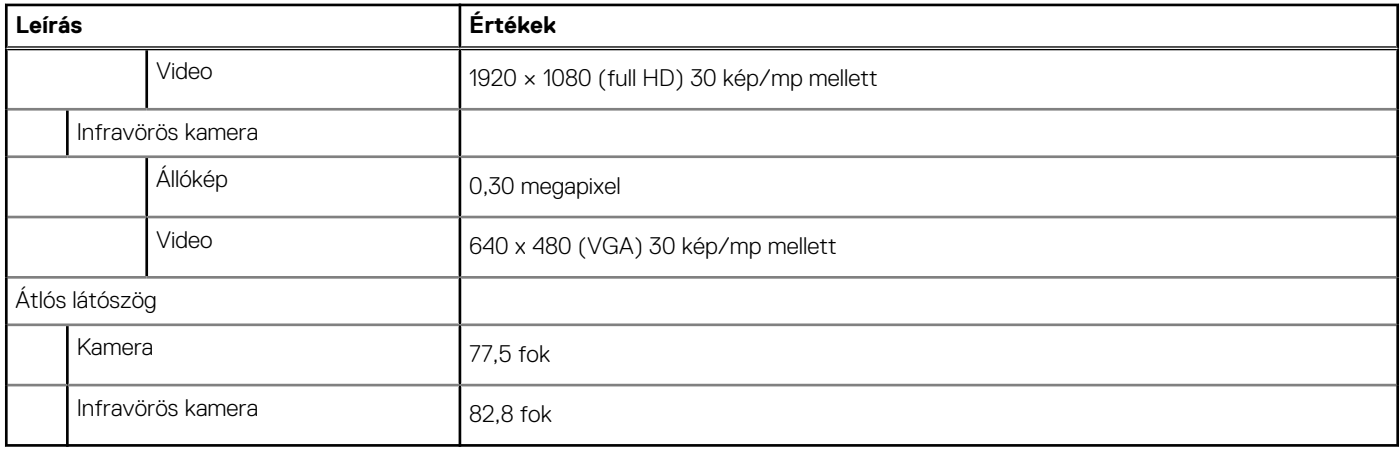

### **15. táblázat: Full HD webkamera**

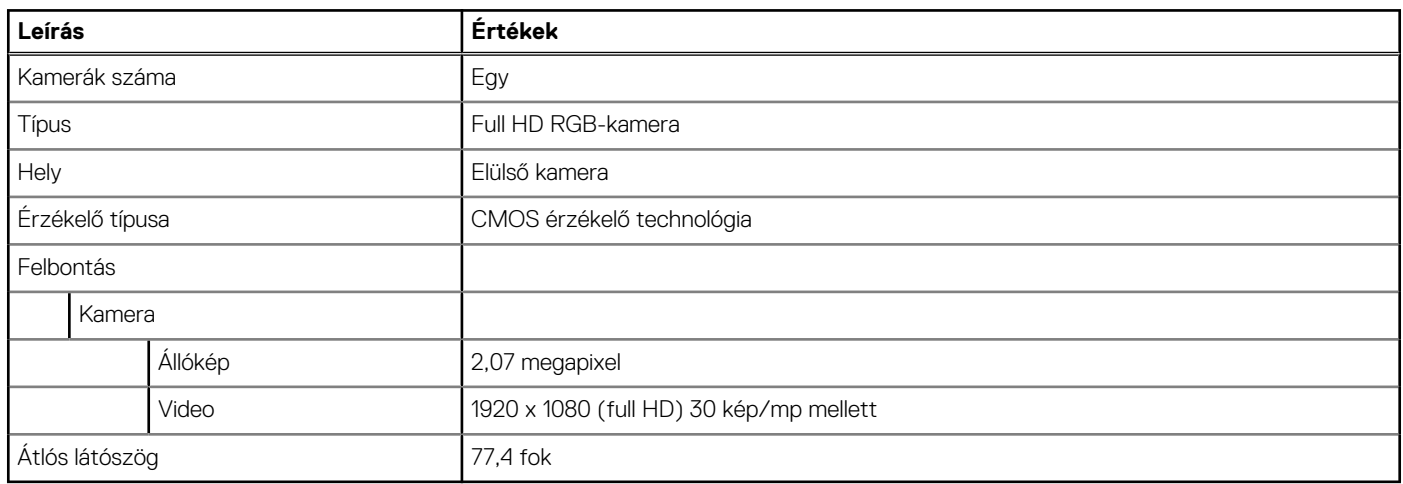

# **Tápegység**

### **16. táblázat: A tápegység műszaki adatai**

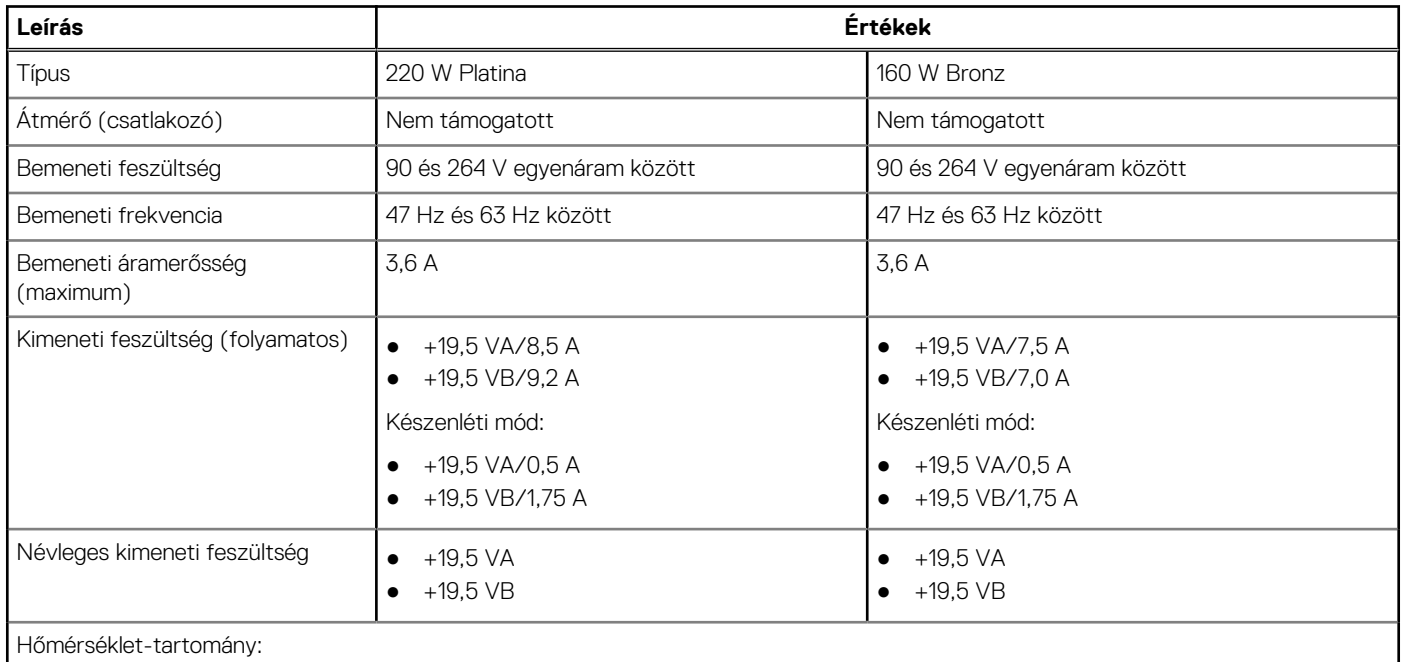

### <span id="page-27-0"></span>**16. táblázat: A tápegység műszaki adatai (folytatódik)**

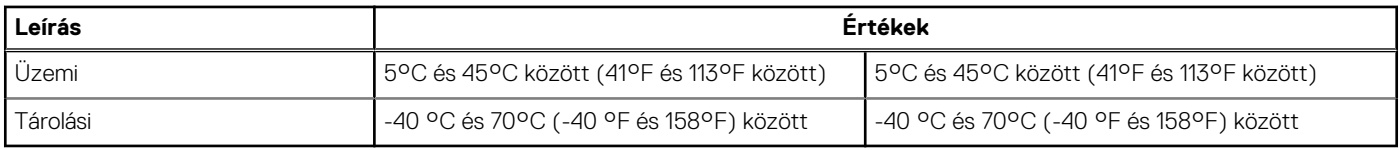

# **Kijelző**

### **17. táblázat: Kijelző műszaki adatai**

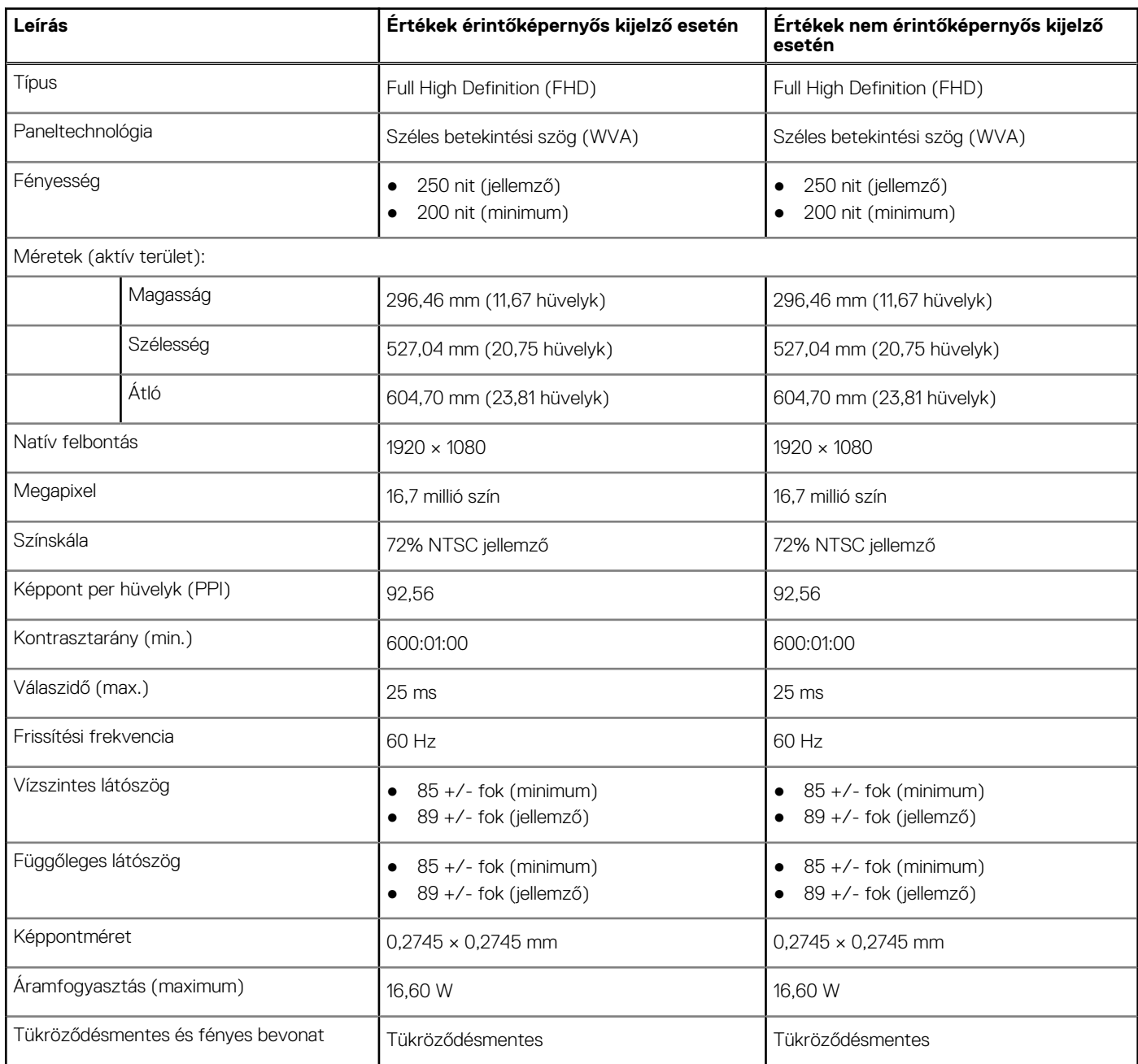

# <span id="page-28-0"></span>**Videó**

### **18. táblázat: Különálló grafikus vezérlő műszaki adatai**

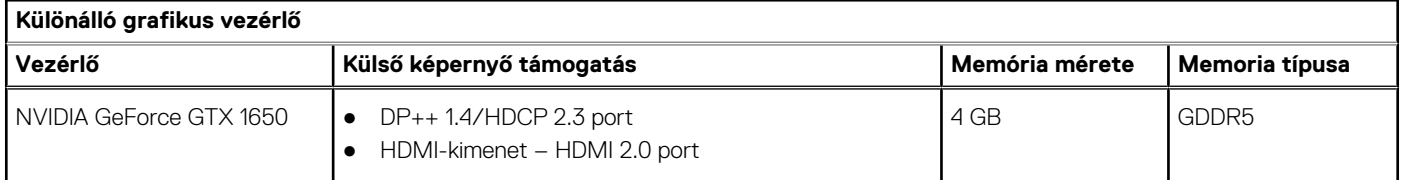

### **19. táblázat: Integrált grafikus vezérlő műszaki adatai**

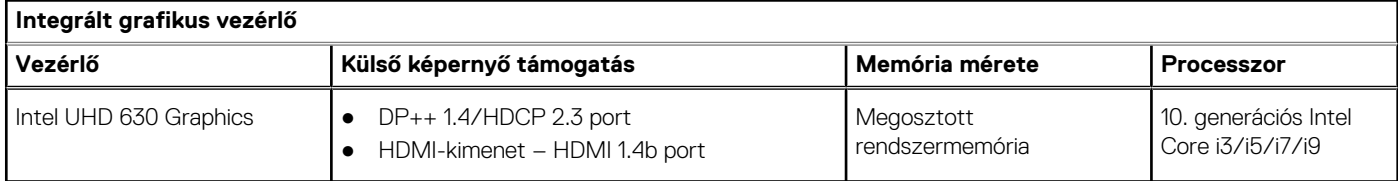

## **Számítógép használati környezete**

**Légkörszennyezési szint:** G1-es osztályú az ISA-S71.04-1985 jelű szabvány szerint

### **20. táblázat: Számítógép használati környezete**

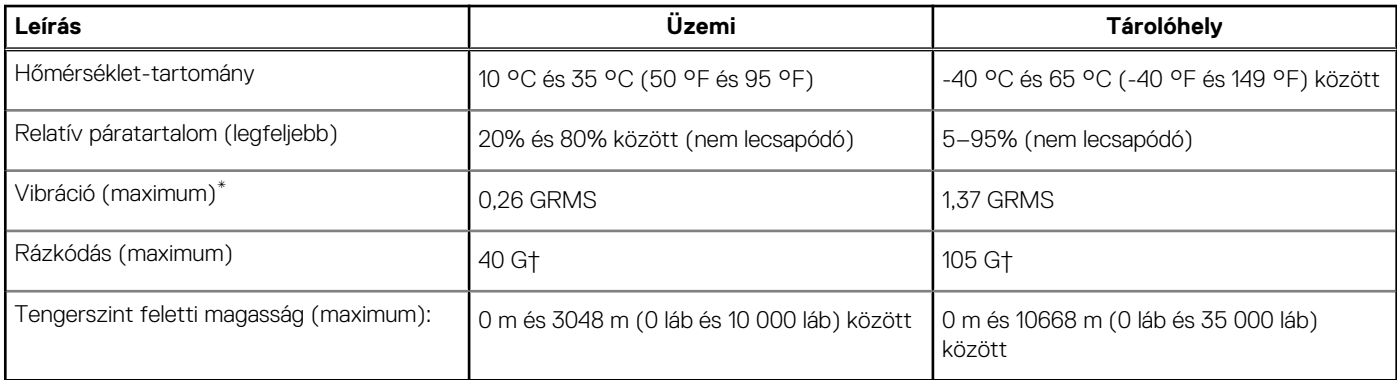

\*Mért rezgés, a felhasználói környezetet szimuláló, véletlenszerű rezgési spektrumot használva.

† 2 ms-os félszinuszú rezgéssel mérve, a merevlemez-meghajtó üzemelése mellett.

# **Security**

### **21. táblázat: Security**

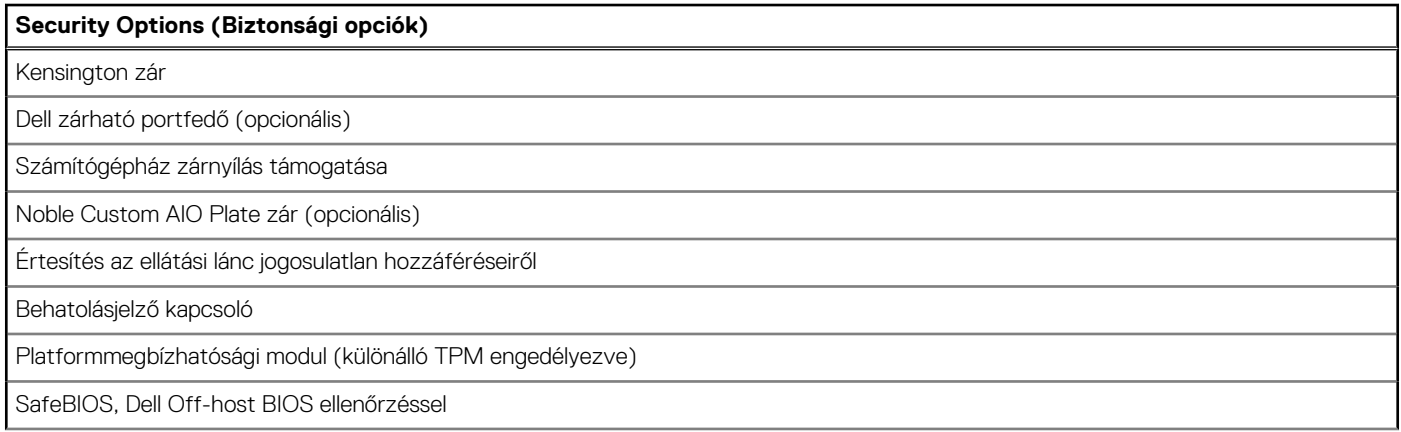

### <span id="page-29-0"></span>**21. táblázat: Security (folytatódik)**

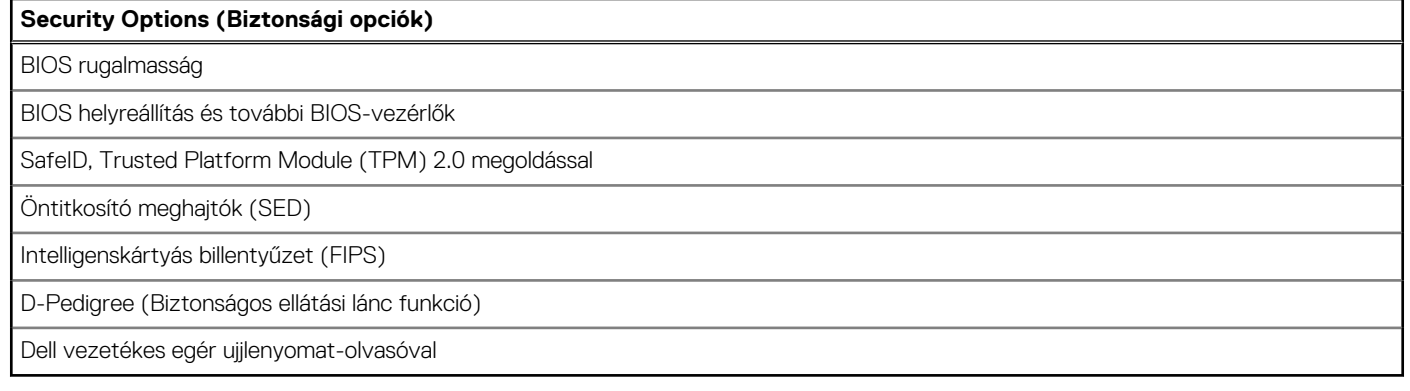

## **Adatbiztonság**

### **22. táblázat: Adatbiztonság**

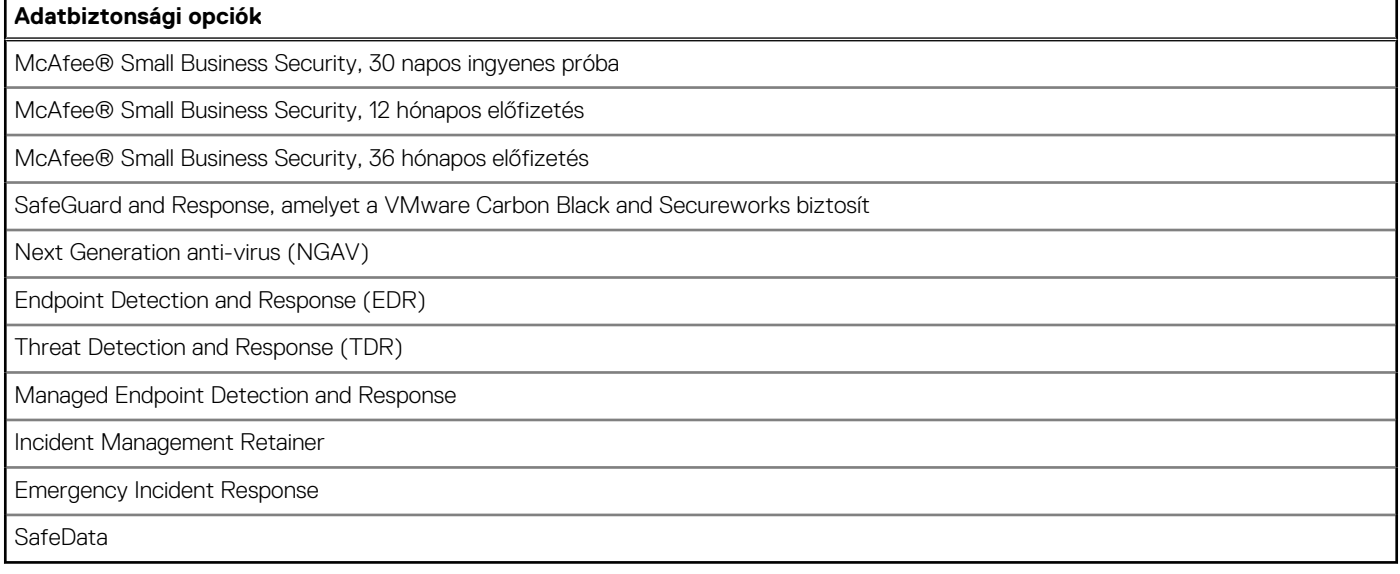

### **Környezet**

### **23. táblázat: Környezeti adatok**

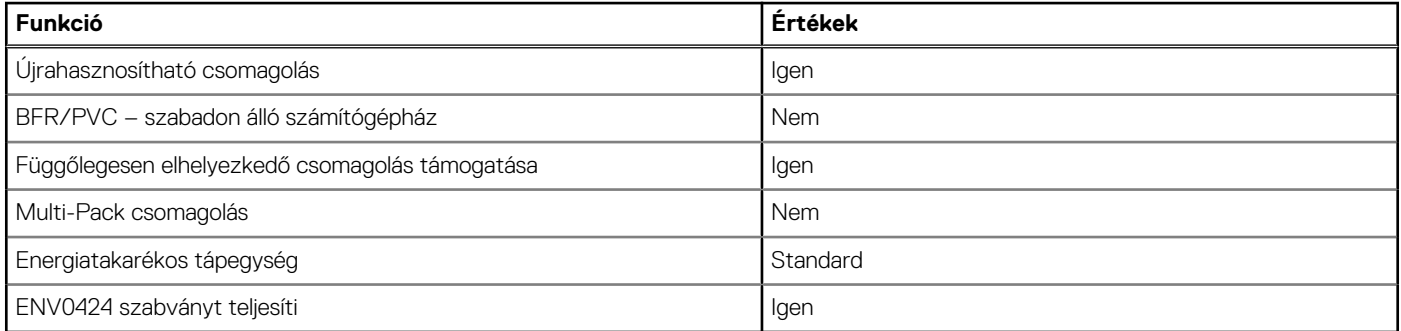

**MEGJEGYZÉS:** A faalapú rostból készült csomagolás min. 35%-os újrahasznosított anyagot tartalmaz a faalapú rost teljes tömegét tekintve. A faalapú rostot nem tartalmazó csomagolás "Nem alkalmazható" minősítést kap. Az EPEAT 2018 várható követelményei.

# <span id="page-30-0"></span>**Szabályozással kapcsolatos**

### **24. táblázat: Szabályozással kapcsolatos**

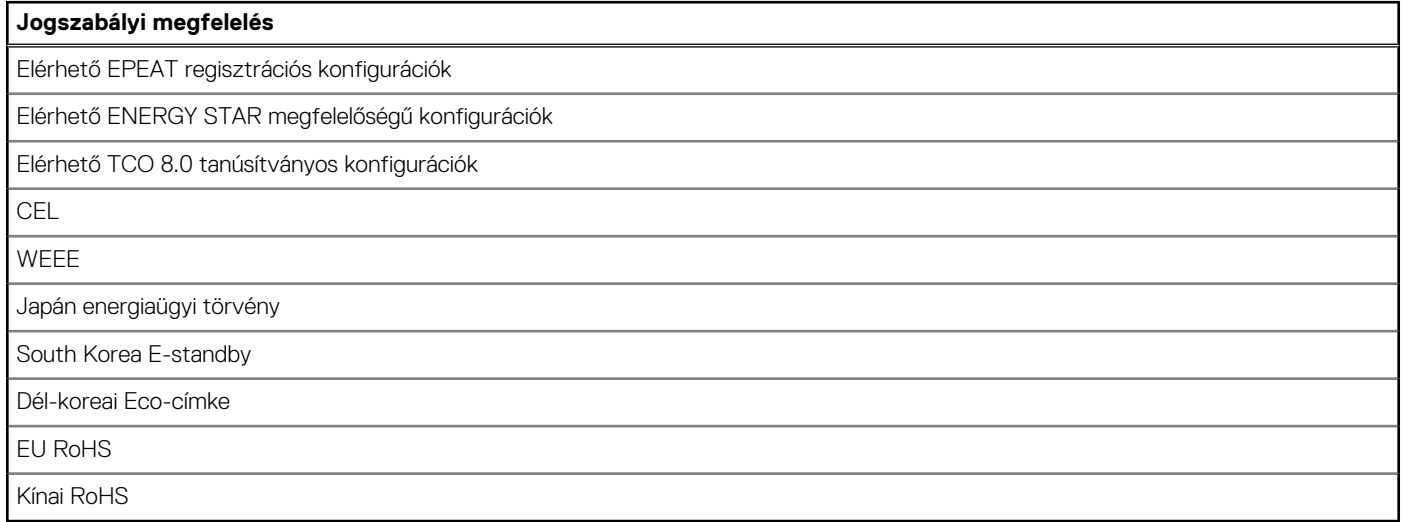

### **Tartozékok**

### **25. táblázat: Tartozékok**

### **Tartozékok**

### **Hang**

Opcionális külső hangszórók, Dell Pro sztereó headset UC350

#### **Billentyűzet**

Dell vezetékes billentyűzet, Dell vezeték nélküli billentyűzet, Dell intelligens kártyás billentyűzet

#### **Egér**

Dell vezetékes egér, Dell vezeték nélküli egér, Dell USB lézeres egér, Dell ujjlenyomat-olvasós egér

#### **Érintőceruza**

Targus érintőtoll kapacitív érintős eszközökhöz

#### **További monitor**

Megfelelő a kiválasztott Dell UltraSharp, Professional és E-sorozatú monitorokhoz

#### **Zárak**

Noble egyedi többfunkciós Plate zár, Dell kombinációs zár LC300, Dell Premium zár LP500, Kensington ikerfejes zár, Dell zárható portfedél

### **Állványok**

- Rögzített állvány
- Csuklós állvány
- Állítható magasságú állvány
- Pptikai meghajtóval felszerelt állítható magasságú állvány

# <span id="page-31-0"></span>**Szerviz és támogatás**

### **26. táblázat: Szerviz és támogatás**

![](_page_31_Picture_55.jpeg)

# <span id="page-32-0"></span>**Segítség igénybevétele és a Dell elérhetőségei**

# Mire támaszkodhat a probléma önálló megoldása során?

A probléma önálló megoldását szolgáló alábbi források révén juthat a Dell-termékekkel és -szolgáltatásokkal kapcsolatos információhoz és segítséghez:

### **27. táblázat: Mire támaszkodhat a probléma önálló megoldása során?**

![](_page_32_Picture_131.jpeg)

### A Dell elérhetőségei

Ha értékesítéssel, műszaki támogatással vagy ügyfélszolgálattal kapcsolatosan szeretne a Dellhez fordulni, látogasson el ide: [www.dell.com/contactdell](https://www.dell.com/contactdell).

**MEGJEGYZÉS:** Az elérhetőség országonként és termékenként változik, és előfordulhat, hogy néhány szolgáltatás nem áll rendelkezésre az Ön országában.

**MEGJEGYZÉS:** Amennyiben nem rendelkezik aktív internetkapcsolattal, elérhetőségeinket megtalálhatja a vásárlást igazoló nyugtán, a csomagoláson, a számlán vagy a Dell-termékkatalógusban.